## **Collection of soil data in SOTER format from 14 Danube strategy countries, at scale 1:250 000**

**EU-JRC Service Contract #936108**

**Deliverables D.A5**

## **Technical guidelines for populating the 'national' SOTER attribute databases for the EU Danube basin**

Niels H. Batjes, Maria Ruiperez Gonzalez and Eloi Ribeiro

March 2019

(rev. February 2021)

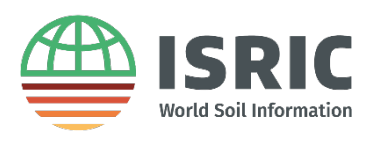

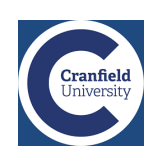

### Contents

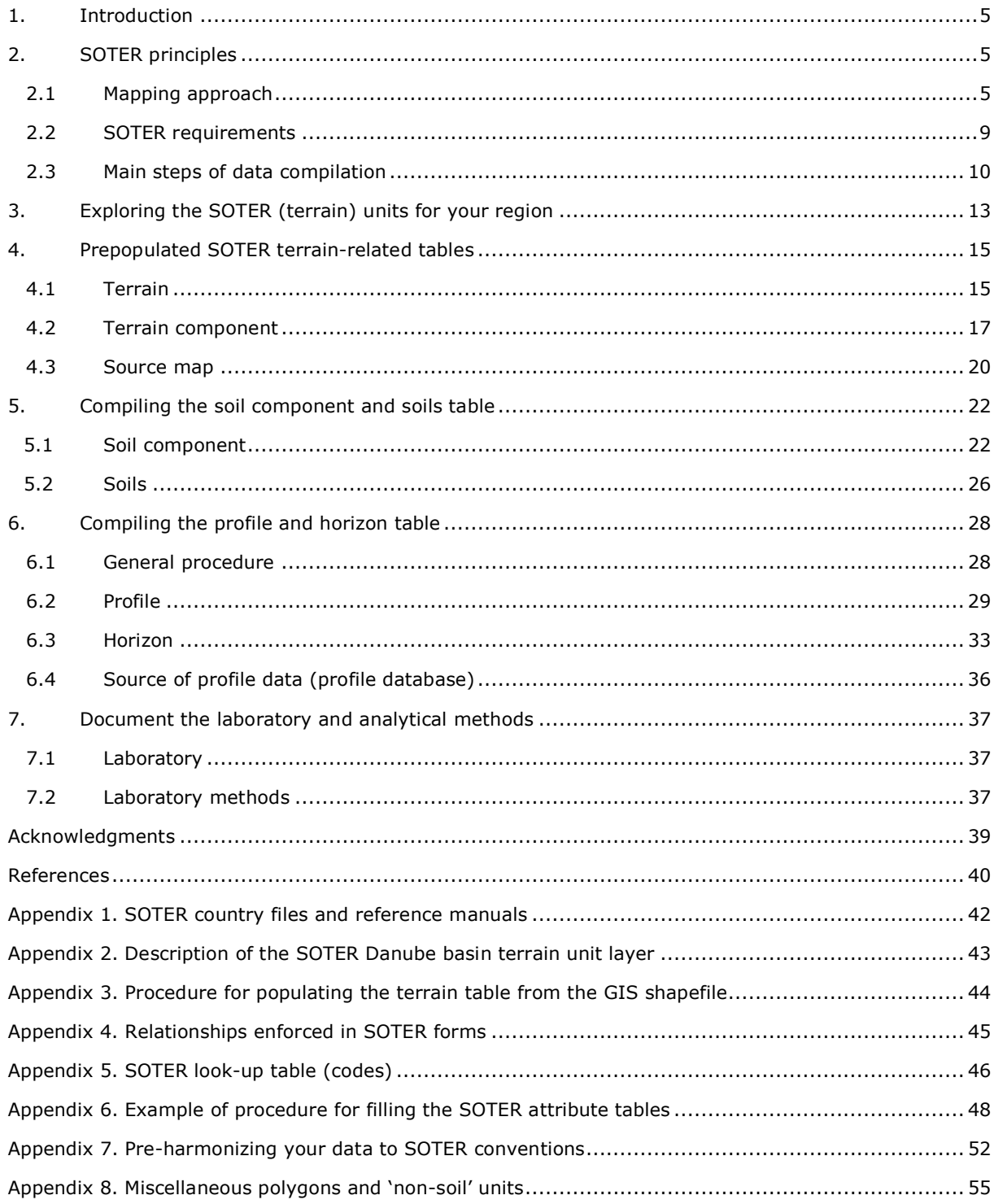

## **List of figures**

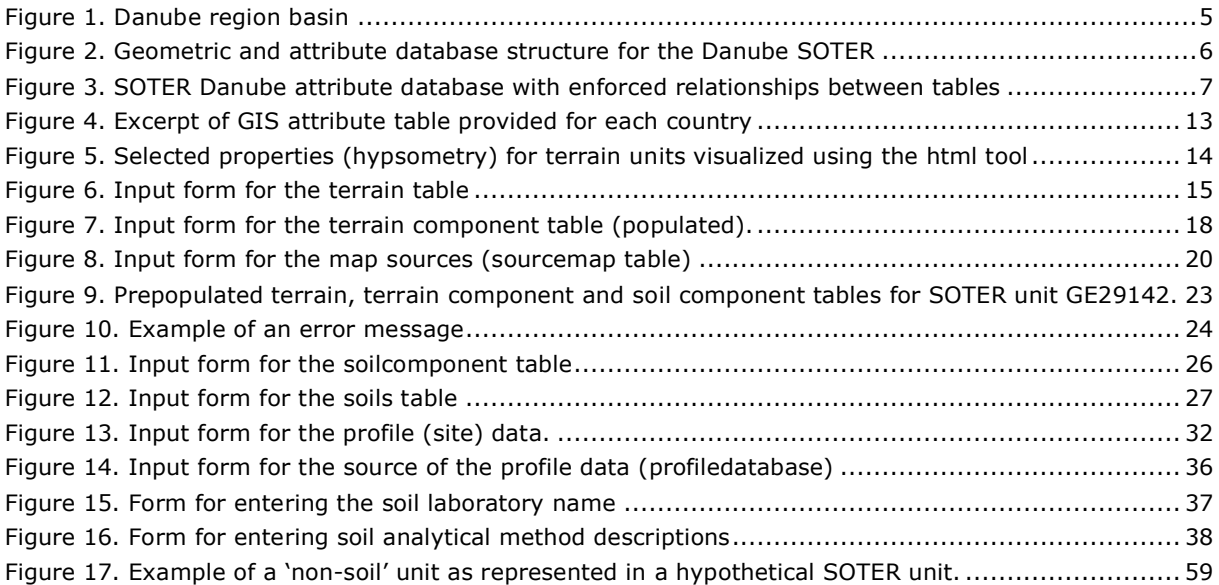

### **List of tables**

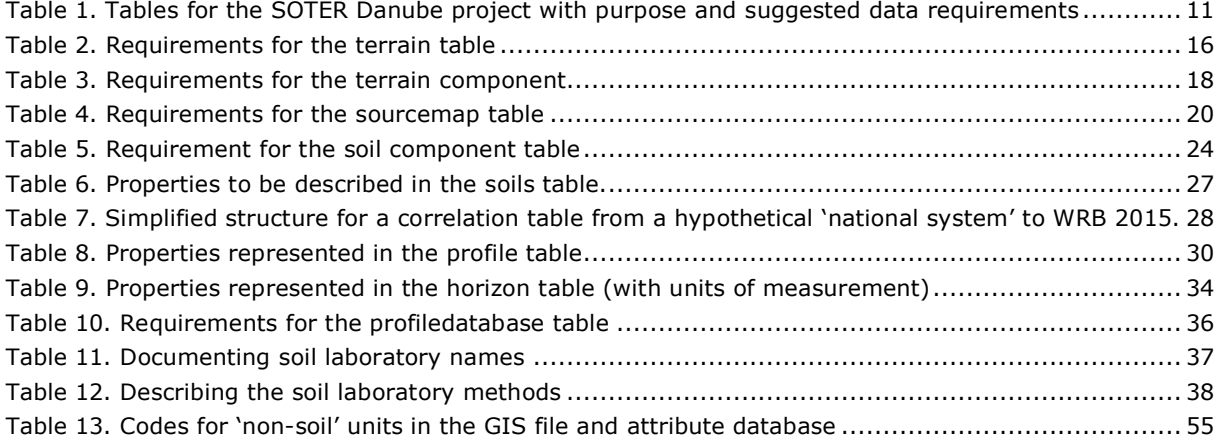

## <span id="page-4-0"></span>1. Introduction

The European Commission Joint Research Centre (JRC) has proposed soil data collection within the Danube basin, based on SOTER methodologies, to support the Danube strategy. SOTER™ (SOil and TERrain) provides a comprehensive framework for making soil and terrain data available for end users (Van Engelen 2011; van Engelen and Dijkshoorn 2013); application of the SOTER methodology ensures standard procedures for data harmonisation are achieved for the whole Danube basin (Figure 1).

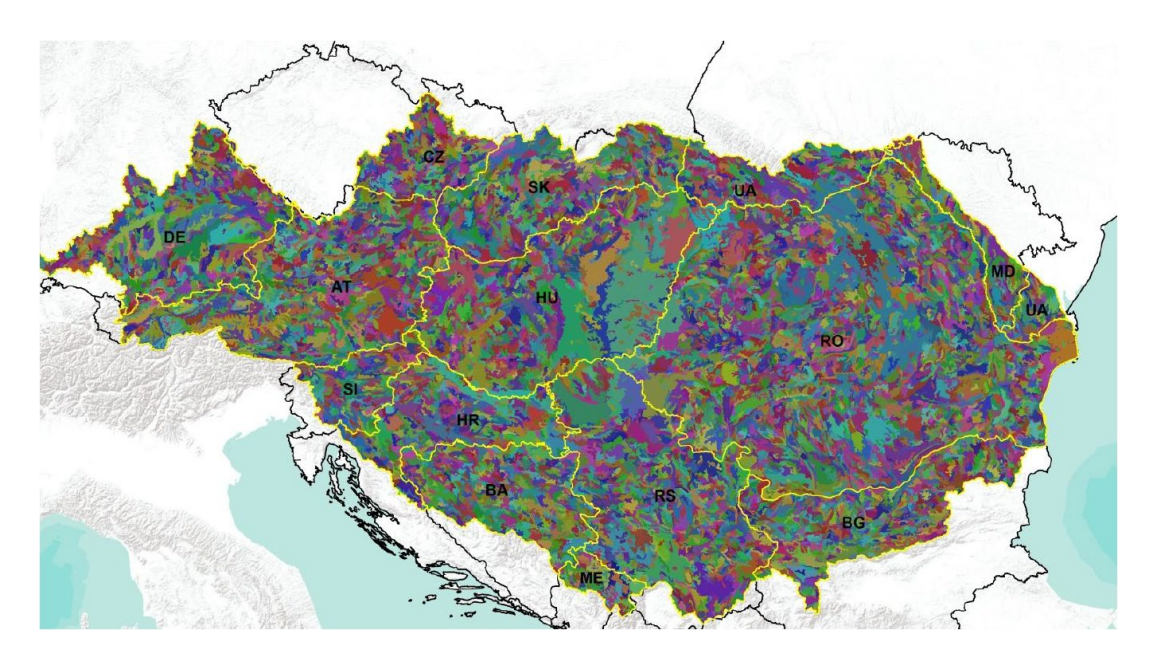

Figure 1. Danube region basin

The SOTER Danube Basin covers parts of Austria (AU), Bosnia and Herzegovina (BA), Bulgaria (BG), Czech Republic (CZ), Germany (DE), Hungary (HU), Croatia (HR), Moldova (MD), Montenegro (ME), Romania (RO), Serbia (RS), Slovakia (SK), Slovenia (SI), and Ukraine (UA). Project participants from each country will compile a SOTER database for their part of the basin using national expertise and soil data. Each project participant is provided with a shapefile of terrain units (Ruiperez Gonzalez and Batjes 2019) and an 'empty' SOTER attribute database (Batjes and Ribeiro 2019) specific for the Danube area of the corresponding country. This report provides guidelines for filling the SOTER attribute database.

## <span id="page-4-1"></span>2. SOTER principles

### <span id="page-4-2"></span>2.1 Mapping approach

In many respects, the SOTER mapping approach resembles traditional physiographic soil mapping (van Engelen and Dijkshoorn 2013). However, the focus in SOTER is on mapping the terrain-soil relationship, particularly at smaller mapping scales / lower resolutions.

Basic data sources for the construction of SOTER units are topographic, geomorphological, geological and soil maps at regional scale or larger (mostly exploratory and reconnaissance maps), as well as digital data such as Digital Elevation Models (DEM) and satellite imagery. In principle any soil map that is accompanied by sufficient analytical data for soil characterization according to the World Reference Base(IUSS Working Group WRB 2015) can be used for map compilation.

For the Danube basin, we use the terrain unit shapefile created using methodologies developed during the eSOTER project (Appendix 2). This is the basis of the geometric database. The SOTER (terrain) units were mapped at a scale of 1:250,000. The GIS file was partitioned into fourteen 'national' datasets as a basis for the actual data compilation by the participating organisations(Ruiperez Gonzalez and Batjes 2019).

For the Danube SOTER project, all SOTER (terrain) units were mapped as consisting of one terrain component with one or more soil components (also required for the databases to be INSPIRE<sup>[1](#page-5-0)</sup> compliant). This is visualized in Figure 2 for a hypothetical case with three SOTER (terrain) units with one terrain component and one to three soil components. Relationships between the various tables of the SOTER attribute database, as described below, are visualized in Figure 3 (view in high resolution).

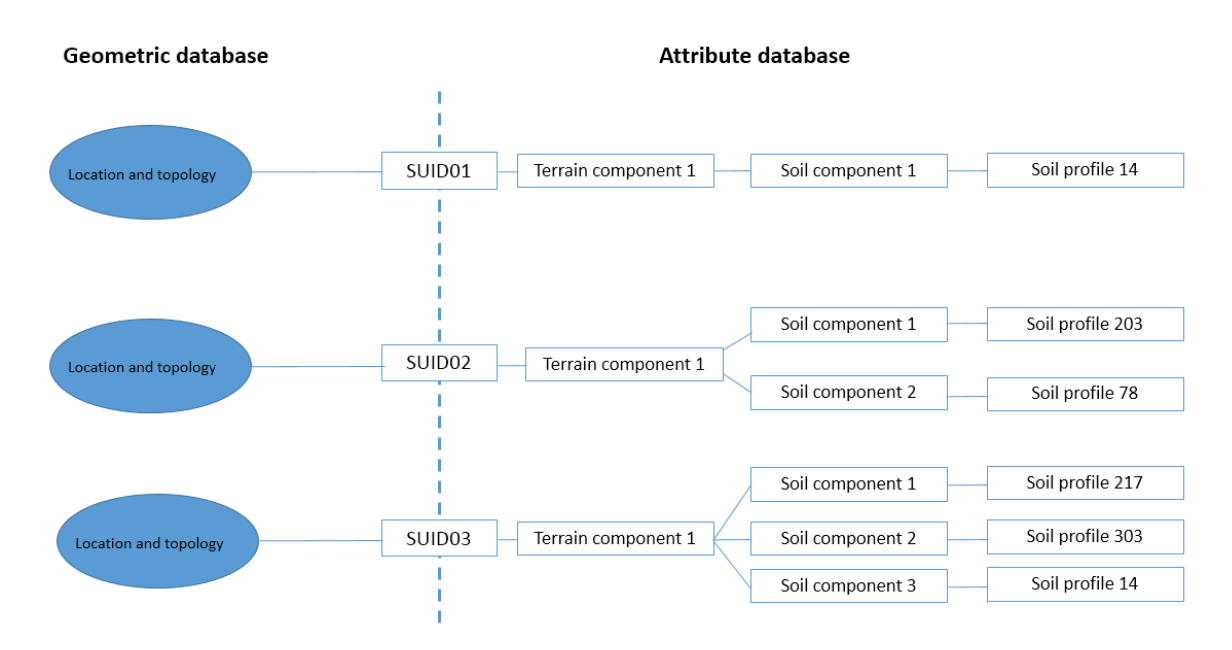

Figure 2. Geometric and attribute database structure for the Danube SOTER

<span id="page-5-0"></span><sup>&</sup>lt;sup>1</sup> INSPIRE 2015. INSPIRE Data specifications - Infrastructure for spatial information in the European Community, European Commission Joint Research Centre. http://inspire.ec.europa.eu/index.cfm/pageid/2

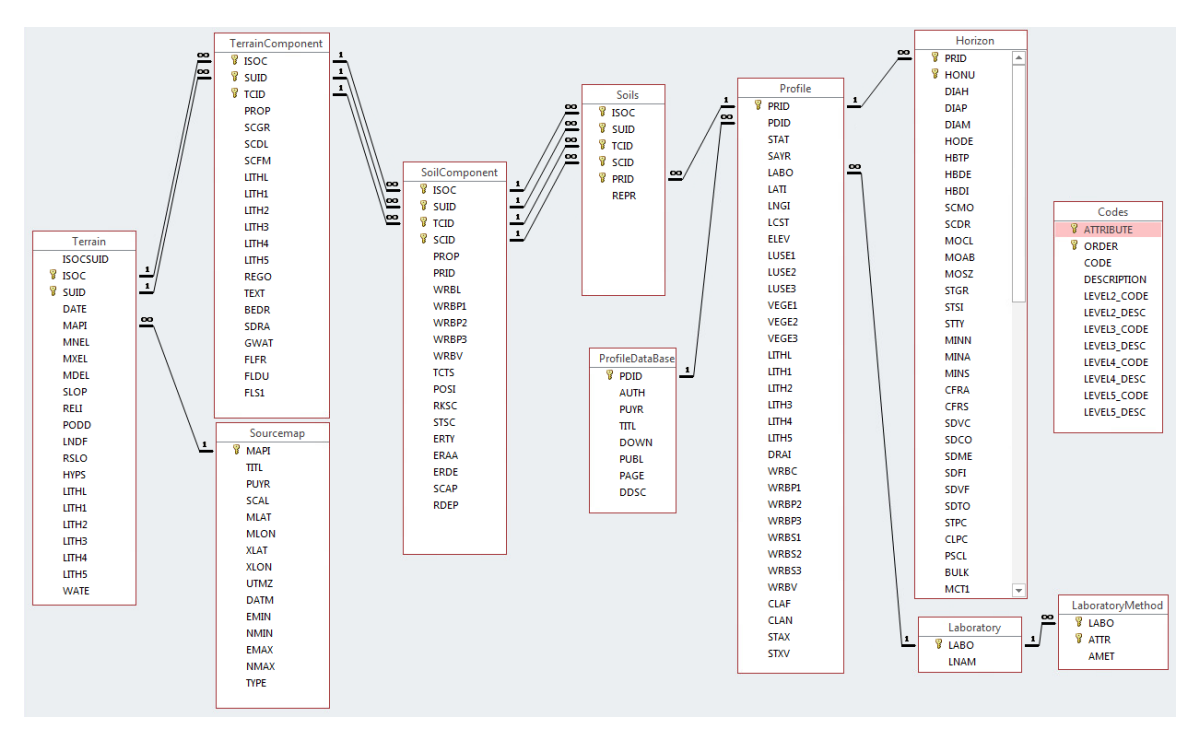

Figure 3. SOTER Danube attribute database with enforced relationships between tables

In short, each SOTER unit is given a unique identification number (*SUID*, SOTer Unique IDentifier) which provides the logical link between the **geometric** database and **terrain** table in the attribute database. Polygons (map units) with identical *SUID*s belong to the same SOTER unit, as characterized in the attribute database. The *ISO*-country code in combination with the *SUID* provides a unique code (e.g., 'HU0001', also called *ISOCSUID*), which is required when combining several national databases into one regional SOTER database.

Each terrain component (**terraincomponent[2](#page-6-0)** table) may be comprised of up to 10 soil components; the proportion thereof should be estimated and stored in the **soilcomponent** table. The minimum proportion of a soil component (field *SCID*) is 10% of the corresponding terrain component (*TCID*). The relative position and relationship of soil components vis-à-vis each other within a terrain component is also recorded in the database (see details below).

By definition, the total proportion of soil components within the single terrain component (i.e. Danube SOTER case ) will always be 100% (Van Engelen et al., 2013). In some cases, this may be inclusive of small areas of miscellaneous or 'non-soil' units (e.g. water bodies or dunes, see Appendix 8); areas smaller than  $<$ 10% are considered inclusions<sup>[3](#page-6-1)</sup>.

There is an intermediary table that records all the profiles that have been entered into the database (**soils**).

For each soil component, a representative profile (correlated to WRB 2015) has to selected, and its unique indentifier (*PRID* or *Profile\_ID*) entered into the **soilcomponent** table. This consists of site information (**profile** table) and measured data of soil properties for each soil horizon for the selected soil profiles (**horizon** table). The source of the profile data must be documented in table **sourcemap**. The analytical

 $2$  Note: For legibility, all table names have been written in small letters in the text.

<span id="page-6-1"></span><span id="page-6-0"></span> $3$  Occurrences of soil units smaller than <10% are treated as inclusions; these may be similar or dissimilar. In case of *dissimilar* inclusions, their proportion should be added to that of the largest soil component of the given terrain component. Alternatively, for *similar* inclusions (e.g. same WRB RSG), the PROP should be added to that of a soil component having the same WRB unit if present; otherwise follow the approach used for *dissimilar* inclusions. Again, the sum of PROPs of all soil components within the single terrain component must be 100%.

methods used are stored in table **laboratorymethod**, and the laboratory where the analyses were performed in table **laboratory**.

SOTER is a relational database. This means that, where appropriate, for example, a given same soil profile may be used to characterize different soil components without having to re-enter the data (see Soil Profile 14 in Figure 2).

### <span id="page-8-0"></span>2.2 SOTER requirements

#### *Source of data*

SOTER databases are compiled using national soil data (e.g. maps, survey reports, and digital data sets). In the absence of maps of sufficient detail for a certain study area, or gaps in the available data, it may be necessary to extract the necessary information from broader scale maps. The SOTER approach itself, however, specifically excludes the undertaking of new land resource surveys within its programme (van Engelen and Dijkshoorn 2013).

#### *Correlation to WRB system*

Several conventions need to be followed during data compilation. At soil component level, soil types are characterized according to the 'WRB Soil Reference Legend 2014, update 2015' (abbreviated here as WRB 2015, IUSS Working Group WRB 2015). Criteria for separating soil components are based on WRB diagnostic horizons, properties and diagnostic materials. At the present SOTER reference scale of 1:250,000, the soil components should, in general, be characterized up to the third principal qualifier (e.g. Mollic Eutric Stagnic Gleysols, see WRB 2015, p. 14-16 'guidelines for map legends'). Alternatively, the corresponding representative profile (to be described in table **profile**) should be classified in full according to WRB 2015, including the reference soil group (RSG), up to three principal qualifier(s) and up to three supplementary qualifiers (in so far as realistic with the available materials).

Correlation between some national systems (e.g. Feiden *et al.* 2011) and the WRB Legend respectively WRB Classification is not always straightforward (van Engelen and Dijkshoorn 2013). Neither the diagnostic horizons, properties, and classification system(s) in use may fully comply with the WRB conventions. However, conversion to the WRB 2015 Legend is a prerequisite for SOTER Danube and this may require reclassification (correlation) of each selected representative soil profile.

#### *Soil profiles*

Every soil component must be characterized by at least one soil profile (see column REPR in table **soils**), but preferably several, fully described and analysed reference profiles. These are to be selected from existing soil information sources (e.g. soil survey reports or digital soil databases). Following careful consideration, one of these reference profiles will be selected as the representative profile for the given soil component. The data for this representative profile must be entered manually, or imported from an external file, into the SOTER database as described elsewhere in this report (see also SOTER 2013, Sections 6.6 and 6.7).

The adopted format is largely based upon the FAO Guidelines for Soil Description (FAO 2006). By implication, profiles described according to earlier FAO Guidelines (FAO-ISRIC 1986; FAO 1977) or the Soil Survey Manual (Soil Survey Staff 1951, 1983), from which FAO has derived many of its criteria, can be entered with little or no reformatting required. Compatibility between the e-SOTER (eSOTER 2012; Kozak and Boruvka 2014) and the relevant parts of the SOTER attribute database should also facilitate transfer of data already stored in databases set up according to FAO, WRB and ISRIC standards.

#### *Horizon notation and depth data*

Please adhere to the conventions for entering the upper and lower depth (cm) of a given horizon or layer. Enter the upper and lower depths of the horizon (or layer), measured from the surface, including organic layers (O) and mineral covers, downwards in accord with current conventions (FAO 2006; Schoeneberger *et al.* 2012, p. 2-6). For data sources that are based on 'older' conventions, all depths must be corrected to the new convention.

Field *HOD*E, in table **profile**, provides the master horizon (e.g., O or B) with subordinate characteristics (e.g., Ap or Btk1). Organic surface horizons are further identified by the codes 'FO' for folic and 'H' for histic (see **horizon** table under *DIAH*, for diagnostic horizon).

There is one large table, called **codes**, with all the accepted codes and their description (see Appendix 5).

#### *Soil property data*

Key soil properties are required for each horizon for the representative soil profiles. These properties must be characterized using measured data only. If there are missing values for some fields, such 'gaps' should not be filled with expert-estimated values. Otherwise, the soil profile data presented in SOTER may not be used meaningfully to underpin digital soil mapping or derive pedotransfer functions.

#### *Software*

It is assumed that all consortium partners have licences for MS-Access® and GIS (ESRI ArcMap® or QGIS, that is open source), the two key software components required for the SOTER Danube project.

It is also assumed that all partners will be able to access the necessary base materials and documentation provided by the project co-ordinators and partners from OneDrive and similar on-line platforms (see Appendix 1).

#### *Good practice*

It is good practice to make regular copies (backups) of your SOTER database and GIS files. Otherwise, you may accidentally lose any previously compiled information.

Also keep in mind that deletion of some critical content, such as the laboratory identifier (column *LABO* in table **laboratorymethod**), can lead to a 'cascade' of deletions in related tables as database integrity is enforced (see primary keys in Figure 3).

Further, it is good practice to document all data processing steps in a report that accompanies the SOTER database for your region.

### <span id="page-9-0"></span>2.3 Main steps of data compilation

There are various ways of compiling a SOTER database as described in the 2013 Procedures Manual (van Engelen and Dijkshoorn 2013). Preferred options vary with the country under consideration, regional expertise (e.g. soil science, data management, information technology) and data availability.

For the Danube basin SOTER project, the following steps need to be considered:

- Compile SOTER (terrain) units for your region
- Compile the terrain table
- Document the source map
- Document source of the profile data
- Compile the terrain component table
- Compile the soil component table and soils table
- Compile the profile table
- Compile the horizon table
- Document the soil laboratory and analytical methods

Each step is discussed in a separate section below (Section 3 to 7); selected fields (i.e. *ISOCSUID*, *ISOC*, *SUID*, *TCID* and *SCID*) have already been pre-populated for your study area. Where relevant, reference is made to the corresponding pages in the '2013 SOTER' Procedures Manual (van Engelen and Dijkshoorn 2013), and related SOTER Danube forms (Batjes and Ribeiro 2019).

The general order for entering data in the attribute database is somewhat flexible. However, note that some tables (e.g. **terrain**) will reference another table (e.g. **sourcemap**) to indicate where the source data come from using unique (primary) keys. In such cases, the required information has first to be entered in the referencing tables. Similarly, in order to link a representative profile (table **profile**) to the **soil component** table, the soil components themselves should already be characterized according to the WRB 2015 Legend. The source of the profiles used in **table** profile needs to be specified in table **profiledatabase** and the laboratory where the analytical analyses were made in table **laboratory**, while the laboratory methods themselves are managed in table **laboratorymethod.** Hence, entering references to the source materials used should be done at an early stage in the data entry process.

The different SOTER attribute tables are listed in Table 1. The contents of the shapefile (imported) are stored in table **XX\_soter**, where XX is the two-letter ISO country code.

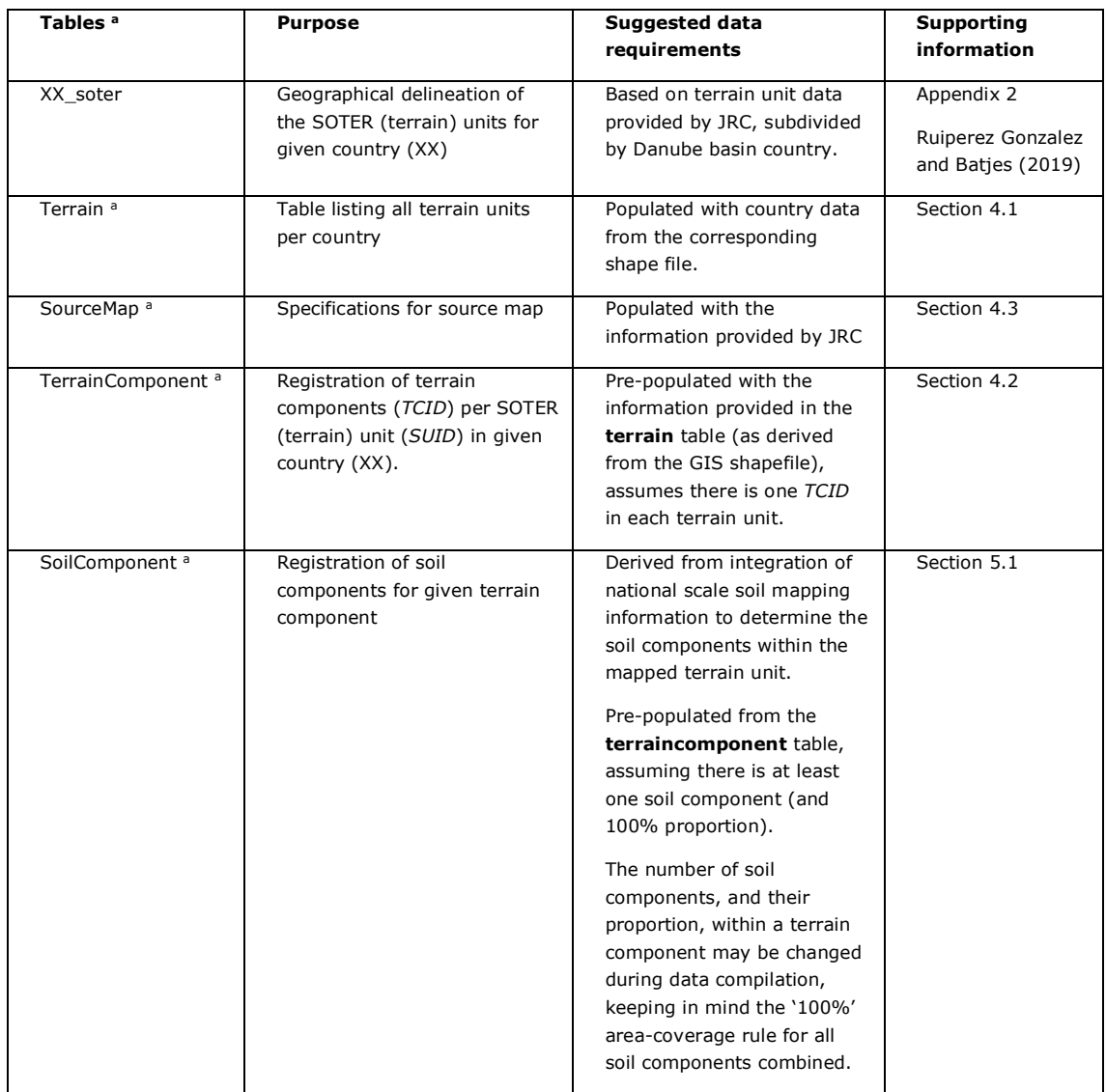

Table 1. Tables for the SOTER Danube project with purpose and suggested data requirements

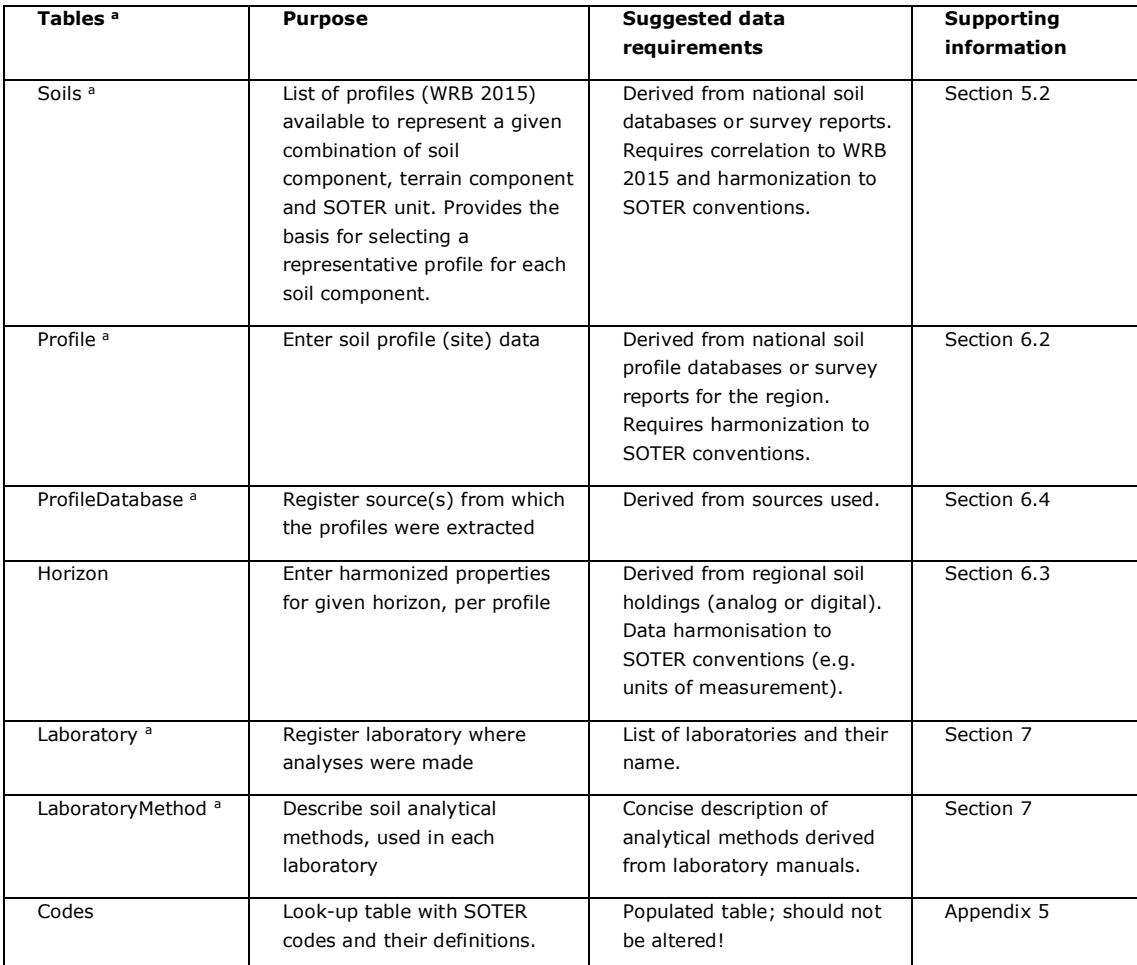

a Tables with forms. Forms in MS-Access® make it easier to view and enter data in the corresponding table.

## <span id="page-12-0"></span>3. Exploring the SOTER (terrain) units for your region

The shapefile for your country was derived from a terrain unit file for the whole Danube Basin (see Ruiperez Gonzalez and Batjes 2019). It provides the geometry and properties of the different SOTER units. This information has then been imported into the **terrain** table in the MS-Access database for your country.

First, you should familiarize yourselves with the content of the shapefile for your country. For this, open your GIS (e.g. ArcMap® or QGIS) and add file XX soter. In ArcMap, right click on XX soter, then open attribute table. The example in Figure 4 is for Austria (AT\_soter).

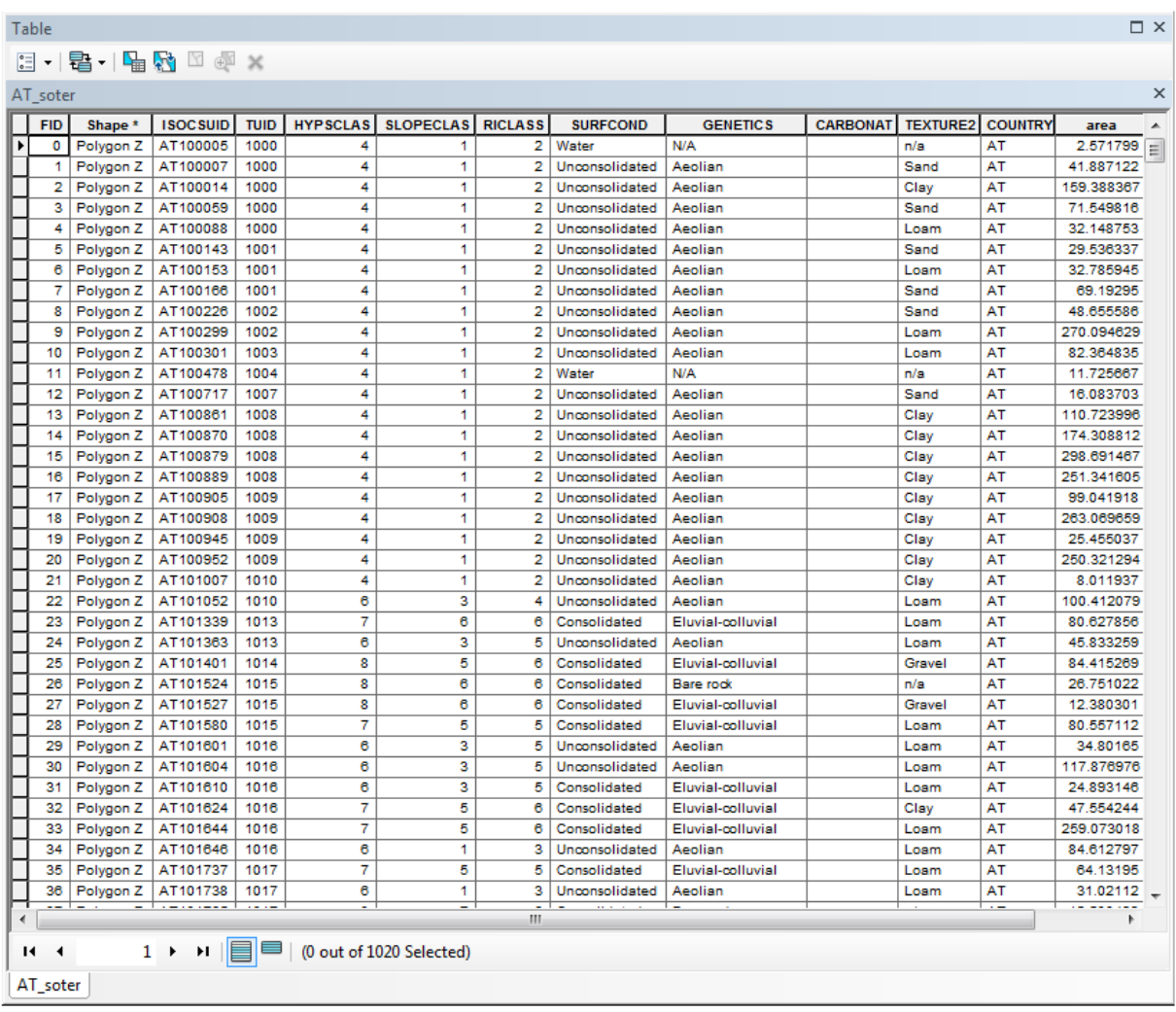

Figure 4. Excerpt of GIS attribute table provided for each country

The most important fields (columns) are *ISOCSUID*; this is a concatenation of the country *ISO* code and number of the given terrain unit (called *TUID* in the shape file). *ISOCSUID* provides the logical link through which the spatial data will be linked to the corresponding SOTER attribute table (XX\_soter.mdb).

Other fields include hypsometry (*HYPSCLASS*), slope percentage (*SLOPECLASS*), relief intensity (*RICLASS*), surface conditions (*SURFCOND*), *GENETICS* (e.g. Eluvial-colluvial, Marine, N/A), carbonates (*CARBONAT*), and surface texture class (*TEXTURE2*), as explained in Appendix 2. A selection of these classes can be visualized using html (standard markup language). For the present example (AT), this is shown in Figure 5.

The html files can be accessed through …\html\_files\XX\_soter.html, where XX is the country ISO code, as described in Ruiperez Gonzalez and Batjes (2019). Clicking on one of the three possible legend classes (upper-right box) will bring you to the given selection (in casu *HYPSCLASS*).

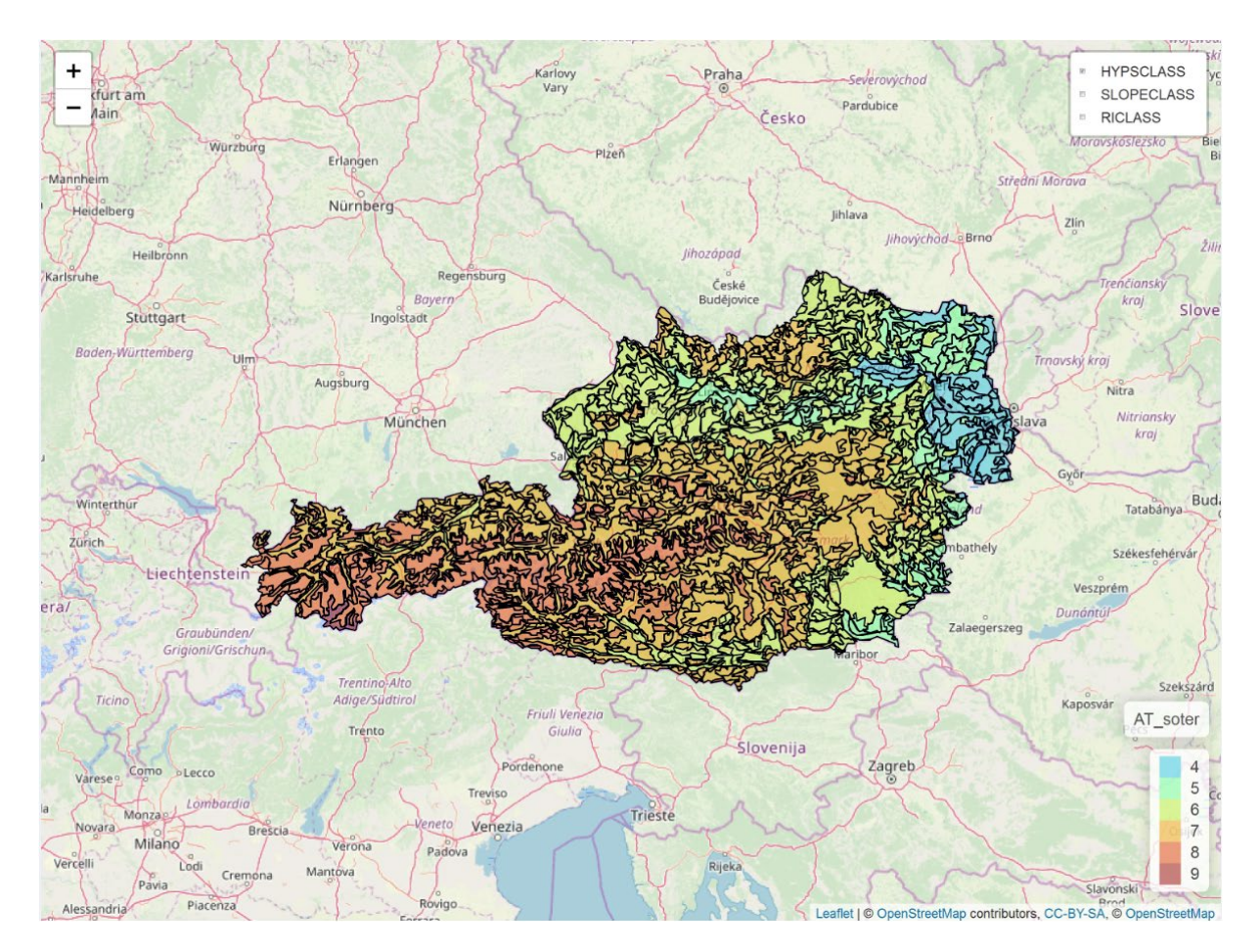

Figure 5. Selected properties (hypsometry) for terrain units visualized using the html tool

## <span id="page-14-0"></span>4. Prepopulated SOTER terrain-related tables

A number of SOTER attribute tables have already been filled, based on the information provided in the terrain shapefiles (see Section 3). These are the **terrain**, **terraincomponent**, **soilcomponent** and **sourcemap** tables. For the remaining tables, the desired information has to be extracted from available regional sources.

### <span id="page-14-1"></span>4.1 Terrain

The attribute table for the shapefile (Figure 4) was used to populate the **terrain** table. In Figure 6, we have used the first terrain unit of the populated database for Austria (the first Danube basin country, in alphabetical order) as an example.

It should be noted that many fields (e.g. lithology) are empty as this information was not provided with the original shapefile (see Appendix 2). However, there is no requirement under the Danube project to add further attributes to the **terrain** table, although you may wish to do so if you have the relevant information (e.g. derived from Digital elevation models (DEM)).

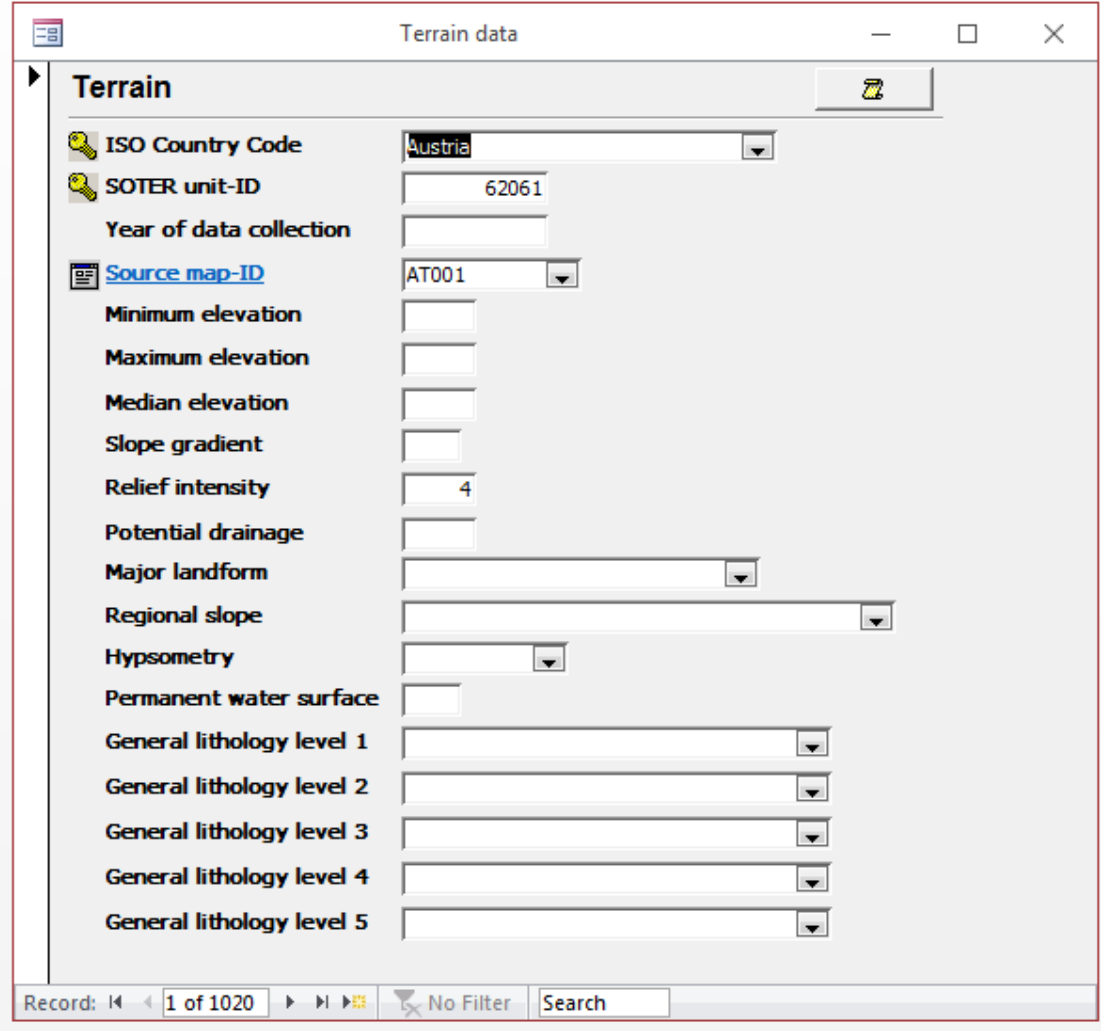

Figure 6. Input form for the terrain table

The structure for the **terrain** table, with both the short and long field name and a short description, is shown in Table 2.

*Note: Throughout the report, each SOTER attribute table is shown together with the corresponding form, for ease of reference.*

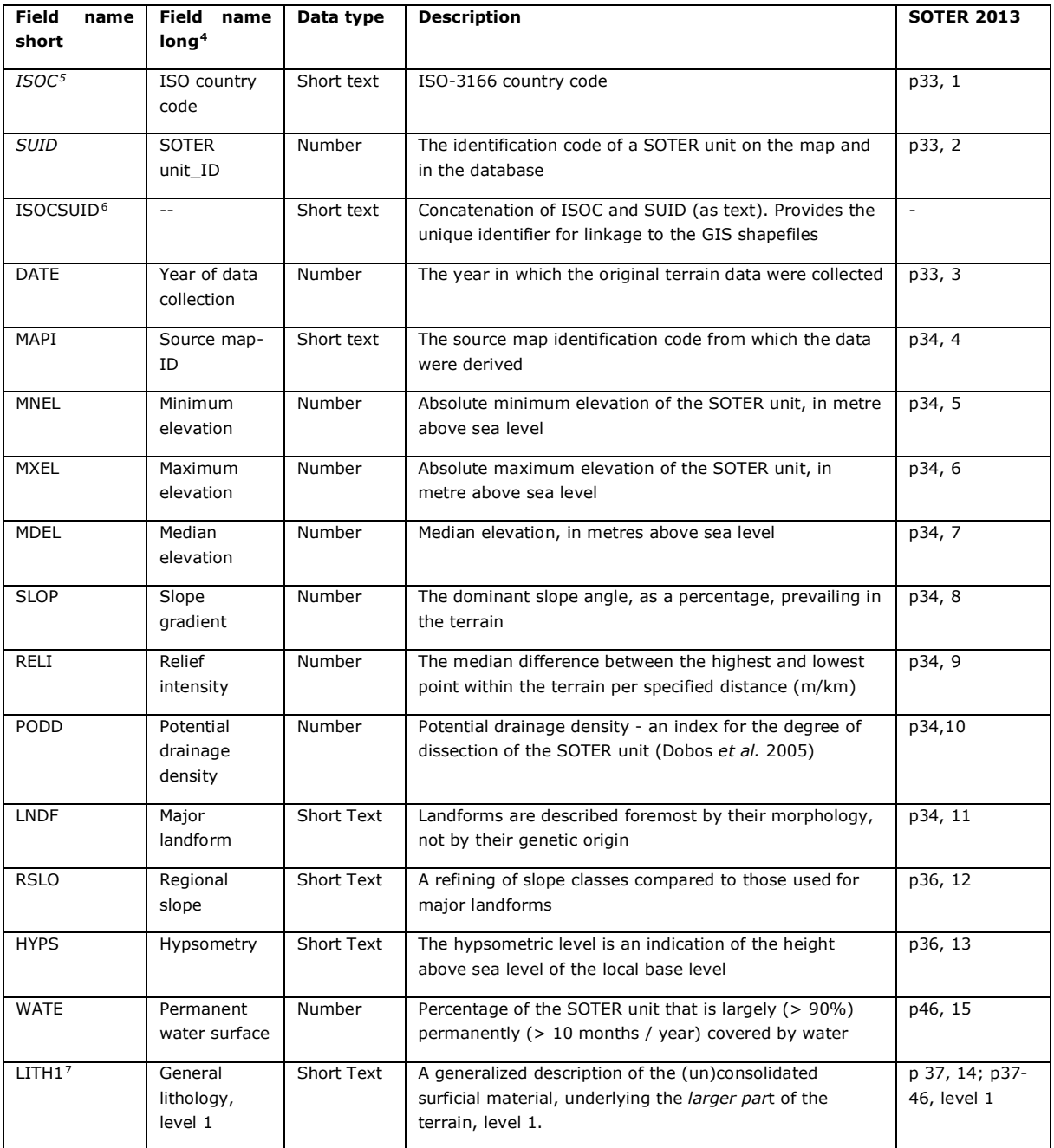

#### Table 2. Requirements for the terrain table

<span id="page-15-1"></span><span id="page-15-0"></span><sup>4</sup> Field names as given on the data entry forms.

<sup>5</sup> Primary keys are indicated in *italics*; these are used to ensure referential integrity within the database.

<span id="page-15-2"></span><sup>6</sup> ISOCSUID can be filled using the following SQL query:

<span id="page-15-3"></span>UPDATE Terrain SET Terrain.ISOCSUID = [ISOC]+LTrim(Str([SUID]));

 $^7$  In Form mode, the appropriate options at level 2 for say LITH2 will be shown in the `pull-down' menus based on queries of the **codes** table, the central 'look-up' table. In the view mode, this will only work for level 1 codes.

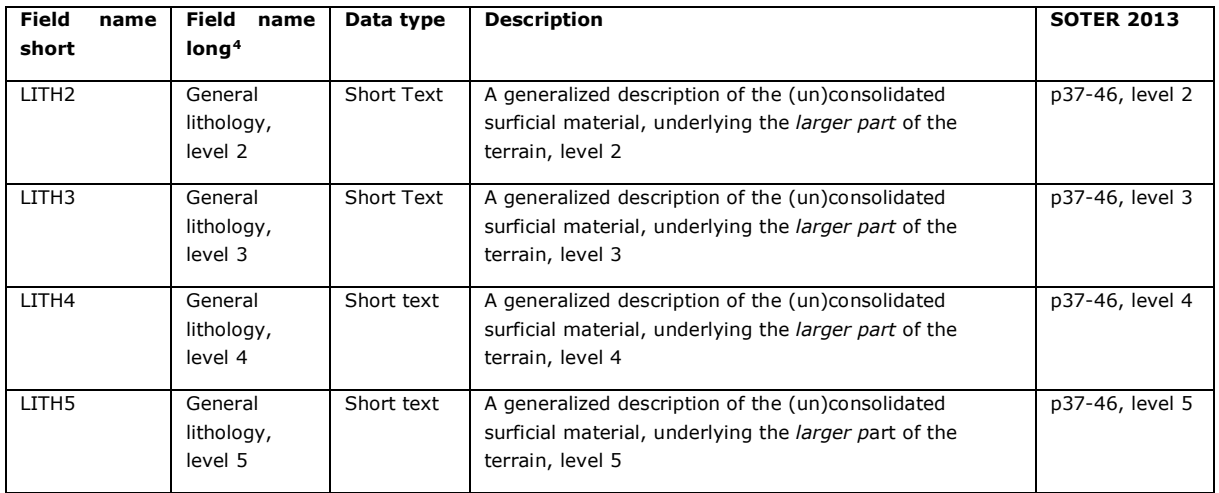

### <span id="page-16-0"></span>4.2 Terrain component

Similarly, the **terraincomponent** table was populated using the **terrain** table.

The number of terrain components (TCID) has been set at one for all SOTER units (SUID), with proportion (PROP) of 100 %, the default for SOTER Danube (see Batjes and Ribeiro 2019).

If there is readily accessible data for your region, then this may be added to the **terraincomponent**  table using the corresponding entry form (Figure 7), but this is not a prerequisite. As indicated earlier, the total proportion of each single terrain component, and its constituent soil components, is always 100 % by definition (Van Engelen et al. 2013).

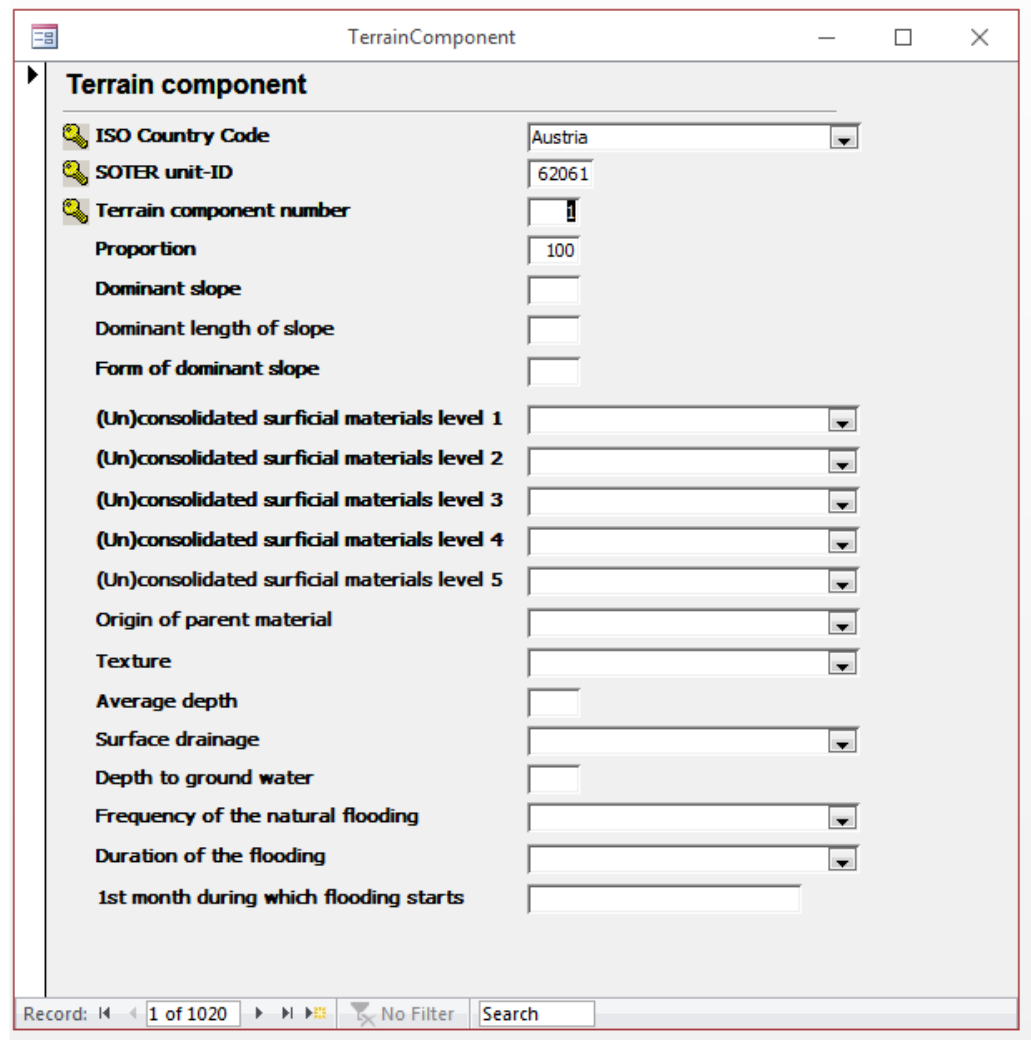

Figure 7. Input form for the terrain component table (populated).

The structure for the **terraincomponent** table with both the short and long field names and short description is shown in Table 3.

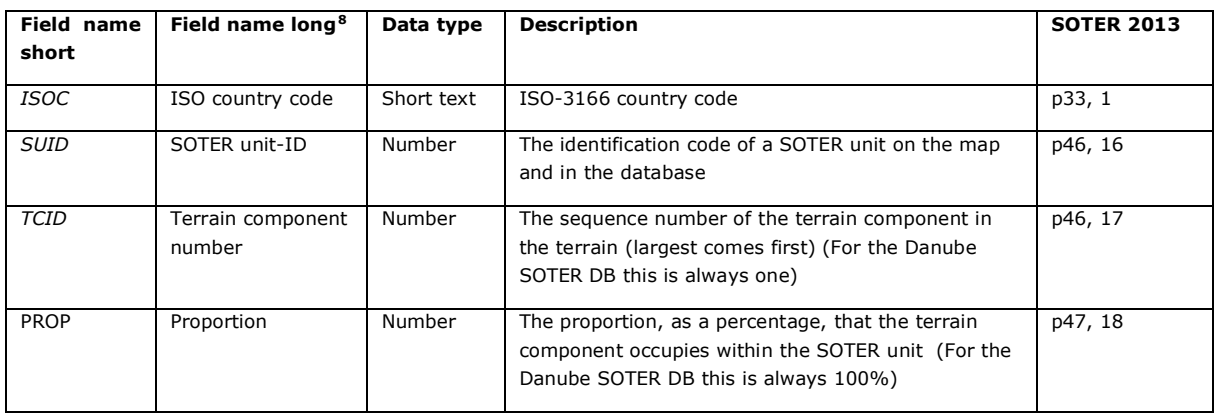

Table 3. Requirements for the terrain component

<span id="page-17-0"></span> $8$  Field names as shown on the data entry forms.

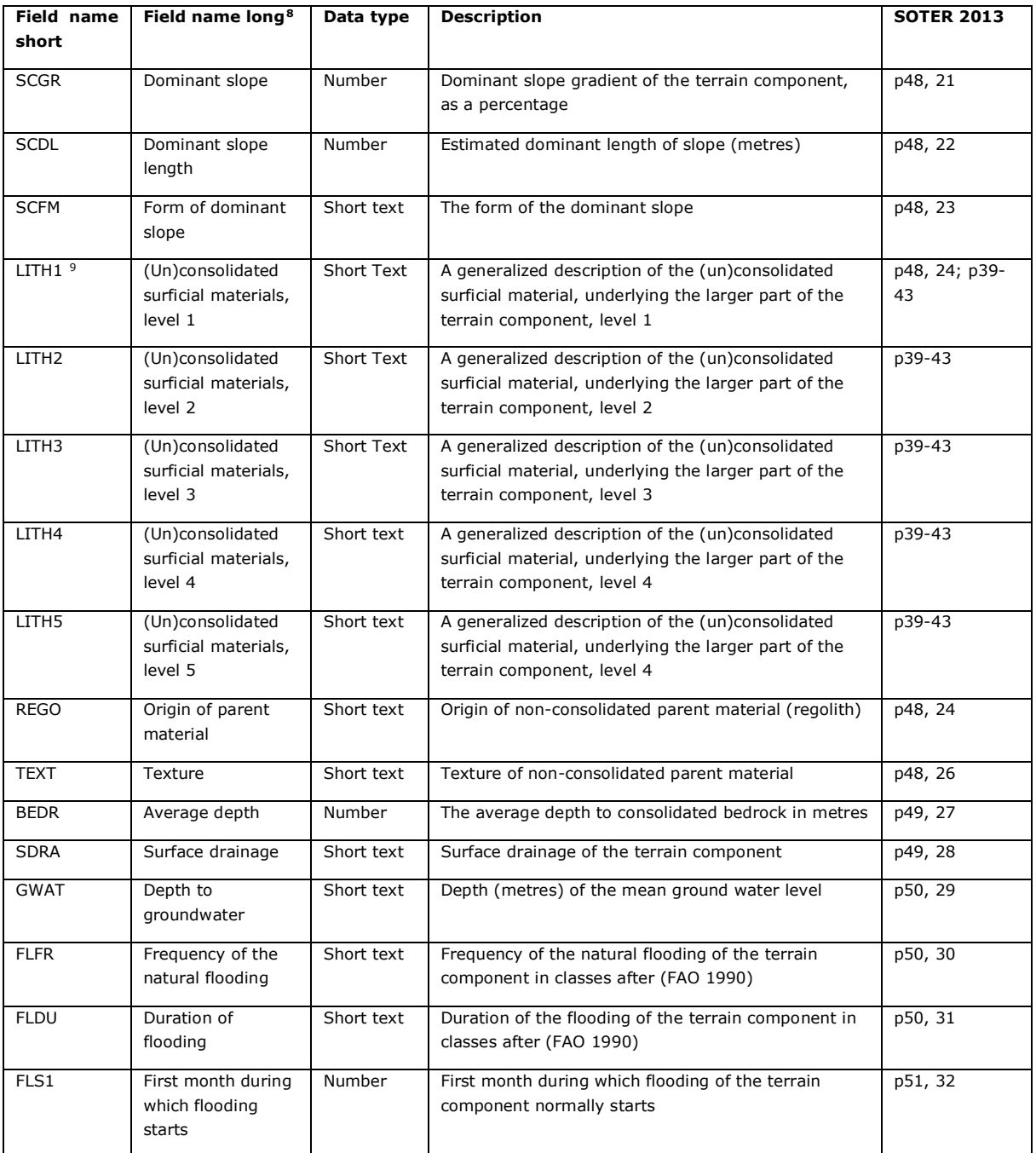

<span id="page-18-0"></span><sup>&</sup>lt;sup>9</sup> For the first (largest) terrain component in a given SUID, the codes for LITH should be the same as those given in table **terrain** for this SUID (i.e. the predominant lithology).

## <span id="page-19-0"></span>4.3 Source map

Similarly, the **sourcemap** table was populated with reference to the terrain unit files provided by JRC. This is entered as 'Danube Basin Terrain Units Layer at scale 1:250,000 (Prep. by JRC)' (Map title), 2015 (Year), and 1:250,000 (denominator of scale), see Figure 8.

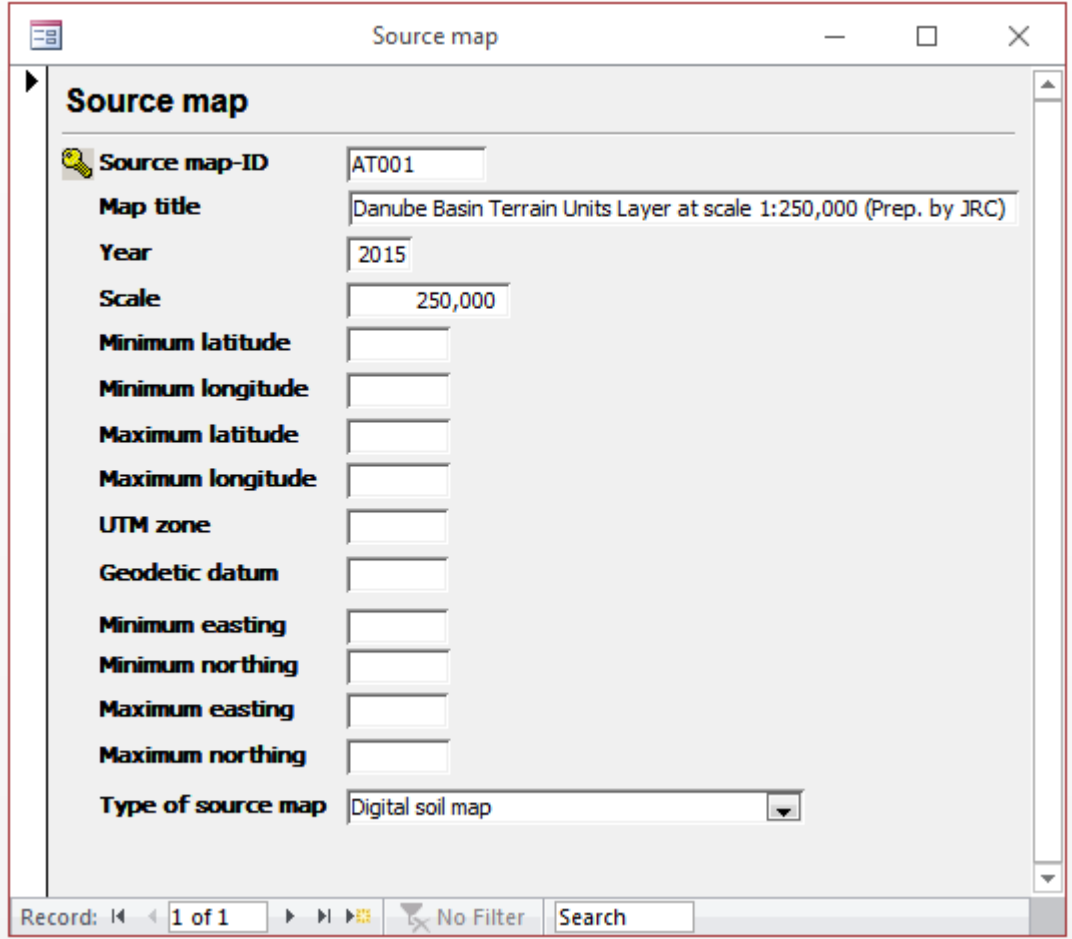

Figure 8. Input form for the map sources (sourcemap table)

The structure for the **sourcemap** table, with both the short and long field names and short description, is shown in Table 4.

| Field<br>name<br>(short) | Field<br>name<br>(long) | Data type | <b>Description</b>                                                            | <b>SOTER</b><br>2013 |
|--------------------------|-------------------------|-----------|-------------------------------------------------------------------------------|----------------------|
| <b>MAPI</b>              | Source<br>$map-ID$      | Text      | The identification code of the source map from which the data<br>were derived | p87, 1               |
| <b>TITL</b>              | Map title               | Text      | The citation of the source map                                                | p87, 2               |
| <b>PUYR</b>              | Year                    | Number    | The year of publication of the source map                                     | p87, 3               |
| <b>SCAL</b>              | Scale                   | Number    | The scale of the source map as a representative fraction                      | p80, 4               |

Table 4. Requirements for the sourcemap table

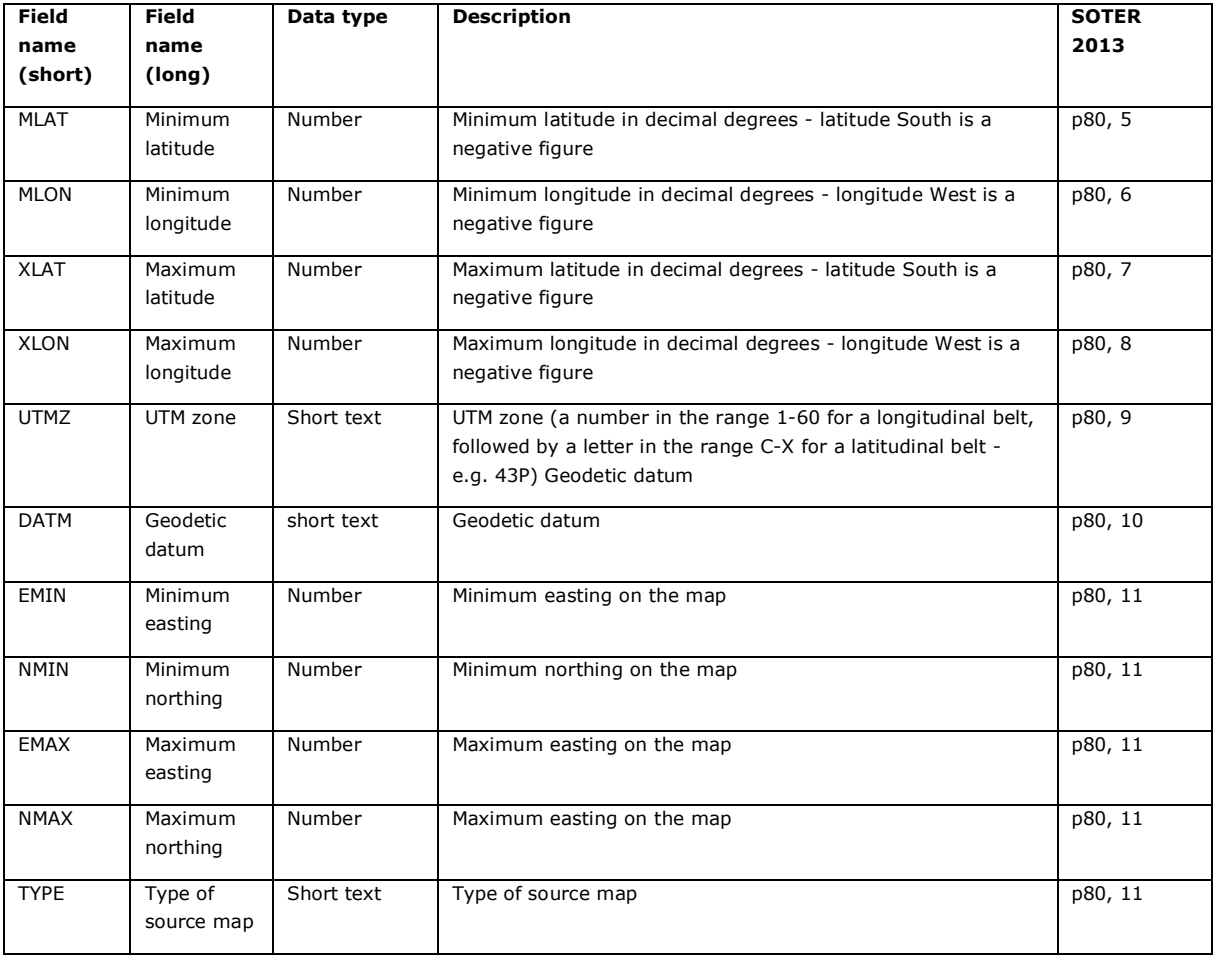

## <span id="page-21-0"></span>5. Compiling the soil component and soils table

The following attribute tables need to be populated for each region: **soilcomponent**, **soils**, **profile**, **horizon**, **profilepatabase**, **laboratory**, and **laboratorymethod** (see Table 1).

Depending on the resources available for each region (e.g. paper maps, survey reports, digital databases or software) and the publication scale of the SOTER product, the data compilation approach may vary (see Dijkshoorn *et al.* 2016; Goyens *et al.* 2007; van Engelen and Dijkshoorn 2013). Yet, the source data must always be processed and harmonized according to SOTER conventions. Divergence from these conventions will hamper future merging of the SOTER databases developed for the respective Danube basin countries.

#### <span id="page-21-1"></span>5.1 Soil component

National scale soil data sources (i.e. soil maps, preferably at scale of  $\sim$ 1:250,000) should be used to determine the soil components within the terrain units. This can be achieved in a GIS environment by intersecting soil mapping data with the terrain units. Each terrain unit must have at least one soil component and can contain up to 10 soil components (each soil component must represent at least 10% of the corresponding terrain unit), depending on the complexity of soils in the terrain unit. As previously described, the SOTER convention for soil classification is WRB 2015 so the criteria for separating the soil components are based on the WRB definitions of diagnostic horizons, properties and materials. Therefore, the number of soil components may be less than those indicated on the national soil map if several national soils are correlated to the same WRB soil type.

The range of attributes to be collated/specified for each soil component in the terrain component is shown in Table 5. These can be added using the **soilcomponent** form (Figure 11). Particularly critical in this table are the records related to the naming of the typical soil type in the area, as characterized according to WRB 2015 Legend conventions. Importantly, the legend unit provides the basis on which the representative soil profile (column *PRID*, table **profile**) can/will be selected<sup>[10](#page-21-2)</sup>.

The **soilcomponent** table has been pre-populated using data from the **terraincomponent**, under the assumption that there is one soil component within each terrain component (i.e. *PROP* is 100%). In most cases, however, there will be several soil components within a terrain component; the sum of the proportion of these soil components is always  $100\%$ <sup>[11](#page-21-3)</sup> by definition (Van Engelen et al, 2013, p. 51). When necessary, small areas of 'non-soil' (e.g. water bodies or dunes) can be defined at the level of the soil component (see Appendix 8). Conversely, large areas of such 'miscellaneous units' will be mapped in the GIS database only.

The default situation for the pre-populated **terrain**, **terraincomponent** and **soilcomponent** tables for the Danube SOTER is shown in Figure 9.

<span id="page-21-2"></span> $10$  Note: Unlike for the forms, in table view pull-down menus will only work for  $1<sup>st</sup>$  level entries.

<span id="page-21-3"></span><sup>&</sup>lt;sup>11</sup> Always start with the dominant soil component; avoid using equal percentages of e.g. 50%-50% in case of two soil components (i.e. rather use 55% and 45%).

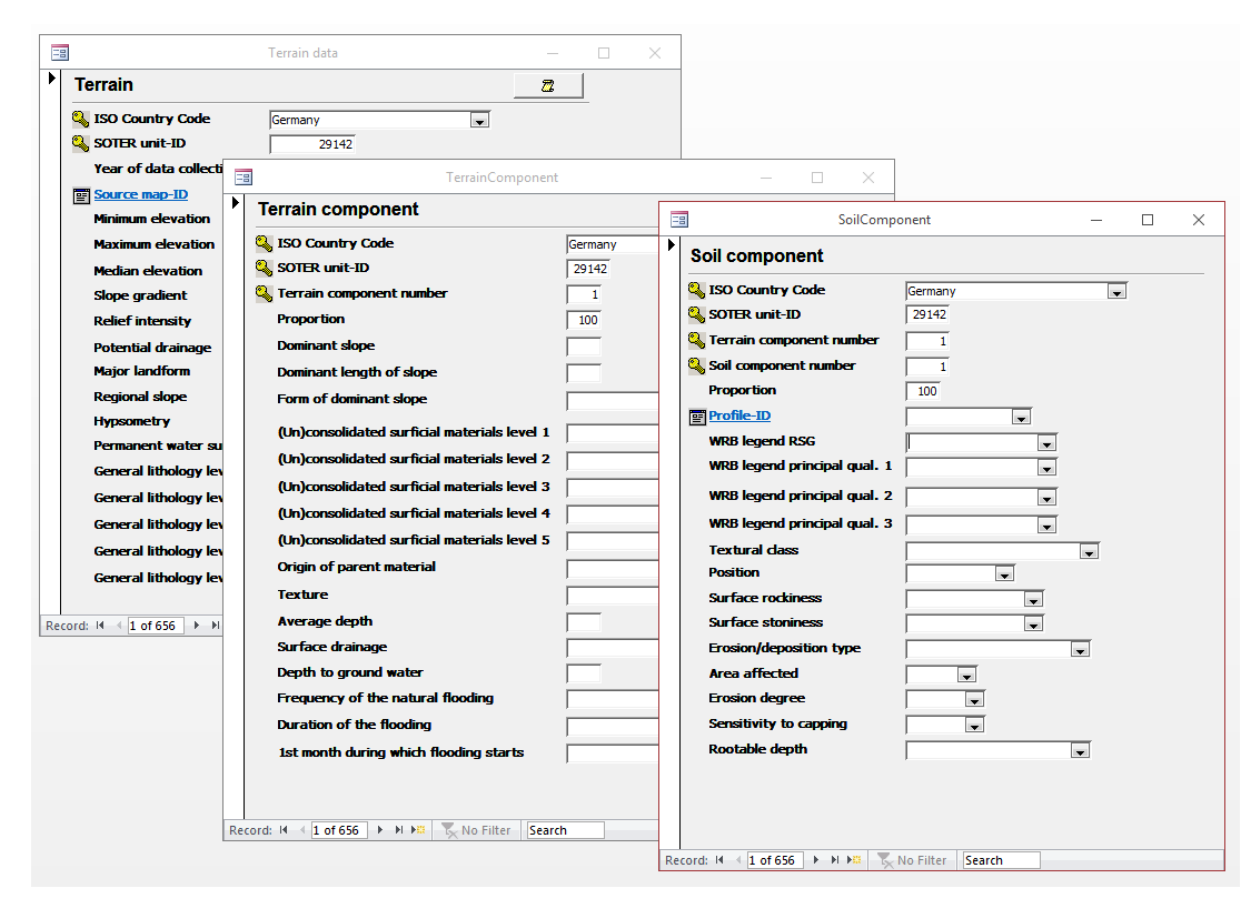

Figure 9. Prepopulated terrain, terrain component and soil component tables for SOTER unit GE29142.

Remember, that for SOTER Danube, the default number of terrain components (*TCID*) per terrain unit (*SUID*) unit is one by default; this number should not be altered! Alternatively, the number of soil components within a given terrain component may be increased. This may be necessary when the regional source maps show a more complex soil pattern. This may be done using the **soilcomponent** form, but it may be easier to do this in the **soilcomponent** table itself, keeping in mind the logical relationships between the different tables. For this, open the **soilcomponent** table, go to the end of the table, and you will see a '\*' followed by an empty record: simply, enter your new data. Move to the next row to actually save your data. Again, referential integrity between related tables, e.g. the **terraincomponent** table, will be enforced!

If an 'unacceptable' combination is entered, a message box will appear on the screen. This is illustrated here using SOTER unit 'AT62016' as a hypothetical example. It has been assumed that this SOTER (terrain) unit, with its single terrain component, consists of three soil components (with sum of portions equal to 100%). Should the data compiler erroneously add a second terrain component (*TCID*) into the **soilcomponent** table, an error box will appear on the screen (Figure 10). The text in the message box succinctly describes the source of error, so that it can easily be remedied by the data compiler.

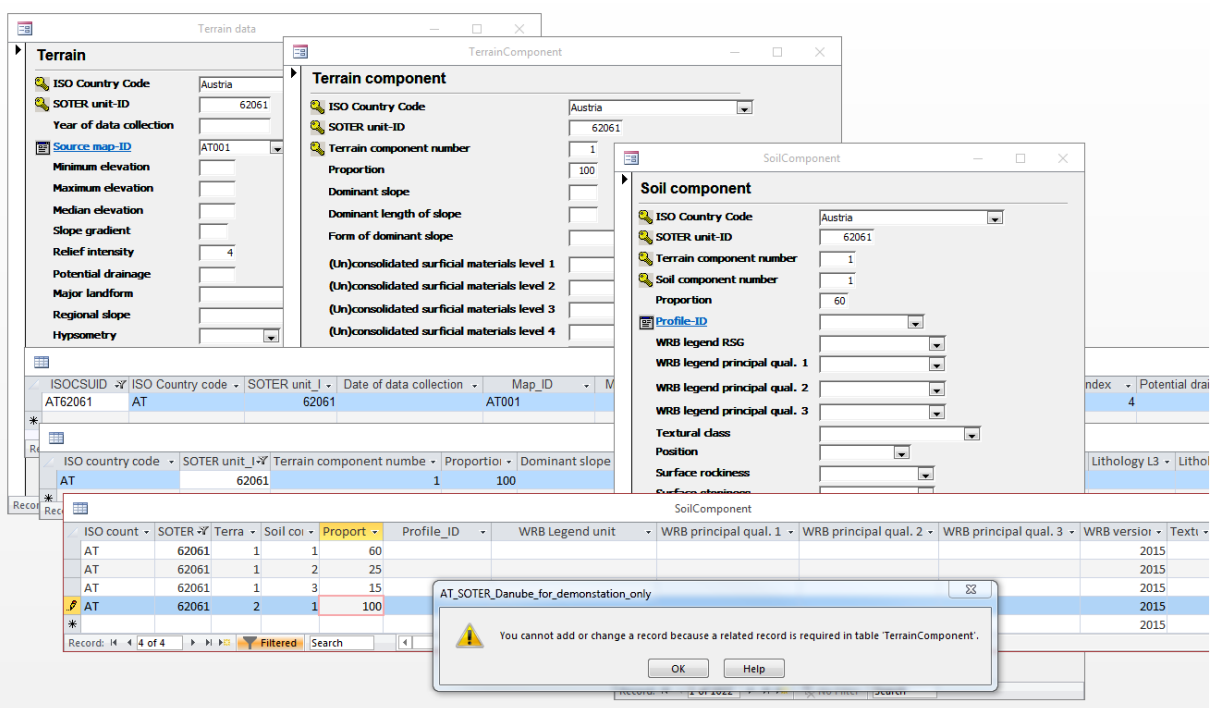

Figure 10. Example of an error message

| <b>Field</b><br>name | <b>Field name</b><br>long <sup>12</sup> | Data type  | <b>Description</b>                                                                                                    | <b>SOTER 2013</b> |
|----------------------|-----------------------------------------|------------|----------------------------------------------------------------------------------------------------|-------------------|
| <b>ISOC</b>          | ISO country<br>code                     | Short text | ISO-3166 country code                                                                                                    | p33, 1            |
| <b>SUID</b>          | <b>SOTER</b><br>unit_ID                 | Number     | The identification code of a SOTER unit on the map and in<br>the database                                                     | p33, 2            |
| <b>TCID</b>          | Terrain<br>component<br>number          | Number     | The sequence number of the terrain component in the<br>terrain (largest comes first)                                          | p51, 34           |
| <b>SCID</b>          | Soil<br>component<br>number             | Number     | The sequence number of the soil component in the terrain<br>component (largest comes first)                                   | p51, 36           |
| PROP                 | Proportion                              | Number     | The proportion, as a percentage, that the soil component<br>occupies within the SOTER unit (Normally >10% of a SOTER<br>unit) | p51, 36           |
| PRID                 | Profile-ID                              | Number     | Code (ID) for the representative profile                                                                                      | p53, 42           |
| <b>WRBL</b>          | WRB Legend<br><b>RSG</b>                | Short text | World Reference Base - RSG (Reference Soil Group) for<br>Legend unit <sup>13</sup> , see WRB 2015, p. 14-16                   | ÷,                |

Table 5. Requirement for the soil component table

<span id="page-23-1"></span><span id="page-23-0"></span> $12$  Field names as given on the data entry forms.

 $^{13}$  In the WRB approach, at scale 1:250,000, the full legend name consists of the RSG (stored in column WRBL) plus the first three applicable principal qualifiers (stored in column WRBP1, WRBP2 and WRBP3) as applicable. For example, Calcaric Leptic Regosols (i.e. WRBP2 + WRBP1 + WRBL), or Mollic Stagnic Gleyic Vertisols (i.e. WRBP3 + WRBP2 + WRBP1 + WRBL); see WRB 2015, p. 14-16, for details. Rules for the use of codes for naming soils are given on p. 190-191 in WRB 2015.

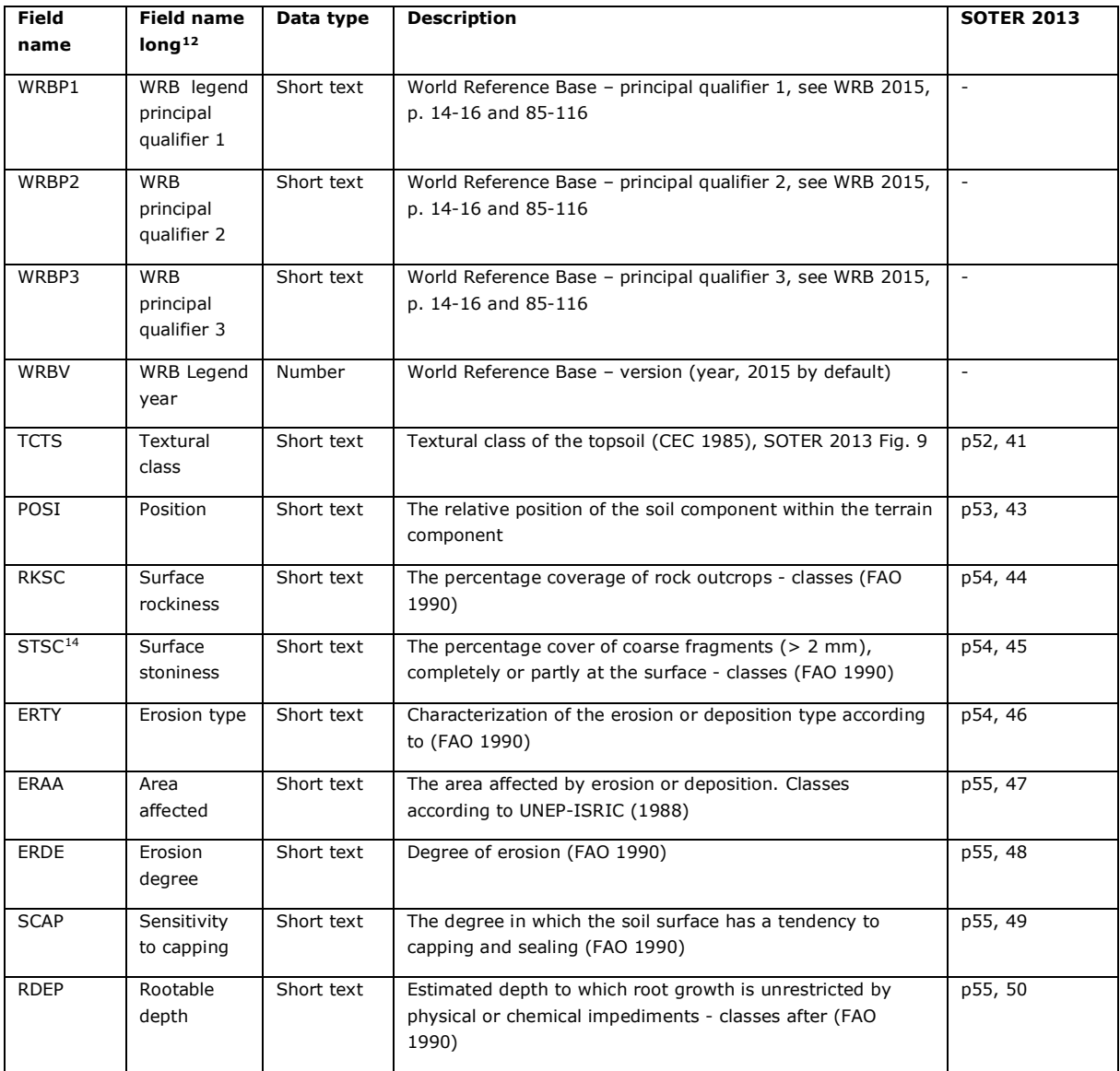

*Profile\_ID* is underlined in the form for the **soilcomponent** table (Figure 11). This indicates that a representative profile must be chosen from the **soils** table, which may be done using the pull-down menu. At the beginning of data entry for your region, however, the **profile** table will be empty. It needs to be populated by the regional data compilers first, using the available source materials. Once this has been done, the regionally appropriate *Profile\_ID* for the **soilcomponent** table and **soil** table may be selected from the list of so far 'entered' (representative) soil profiles. This can be done using the pull-down menu for *Profile\_ID* in the corresponding tables.

*[Hint: To see/go to the next entry in a form unit, use the ► button at the bottom of the form; this also ensures that any changes are written to the underpinning table].*

The overall procedure for filling the database for your region is illustrated in Appendix 6 using an hypothetical example.

<span id="page-24-0"></span><sup>14</sup> When different from '< 2mm' this should be indicated in table **laboratory methods**, column AMET

Initially, the look-up table for *Profile\_ID* is empty. Clicking on the *Profile\_ID* field will bring you to the (still empty) **profile** table.

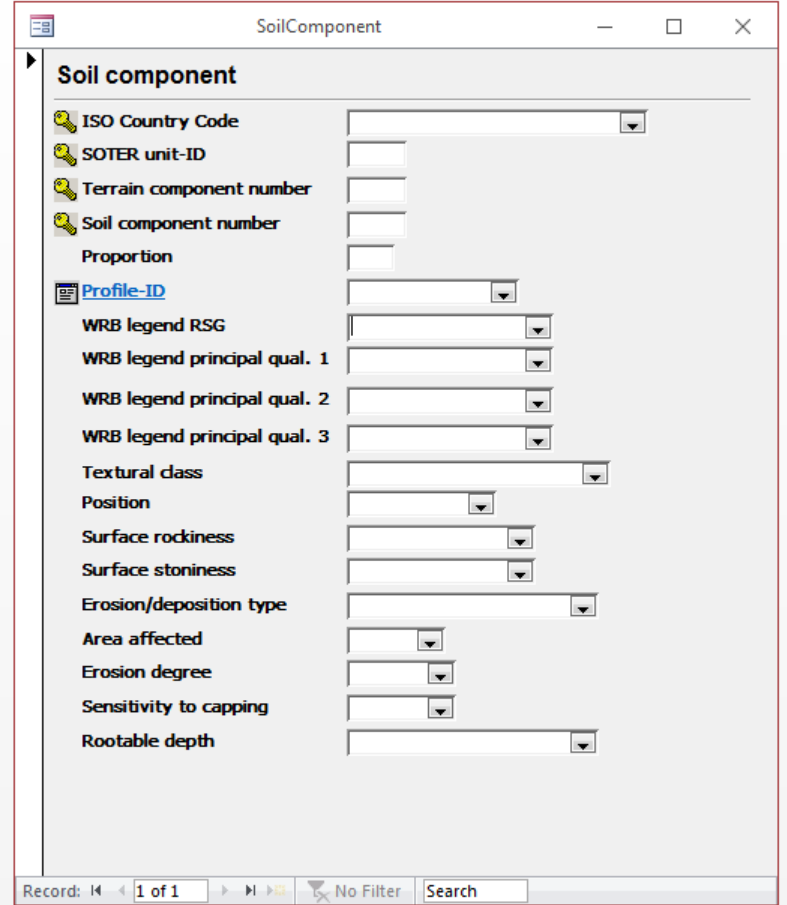

Figure 11. Input form for the soilcomponent table

#### <span id="page-25-0"></span>5.2 Soils

The structure of the **soils** table is shown in Table 6. This table documents all profiles available (i.e. that have been entered) for a given a soil component within a given terrain unit. When the box for Representative is ticked (Figure 12), the corresponding profile is considered to be (most) representative for the given soil component.

In order to be able to fill the **soils** table, i.e. select a representative profile for a given soil component, the **profile** table should already be populated (i.e. populate this table first, see relationships in Figure 3). Otherwise, you may get this type of message:

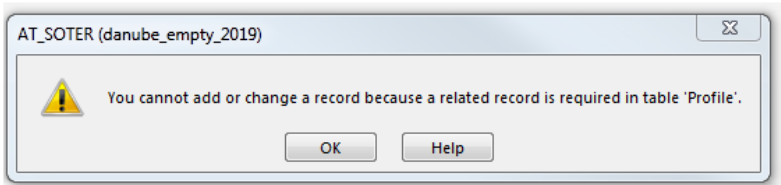

*[Tip: It is good practice to regularly close a form so that the new data entries are saved. Once this has been done, the new entries will become visible/selectable in the related pull-down menus in other tables].*

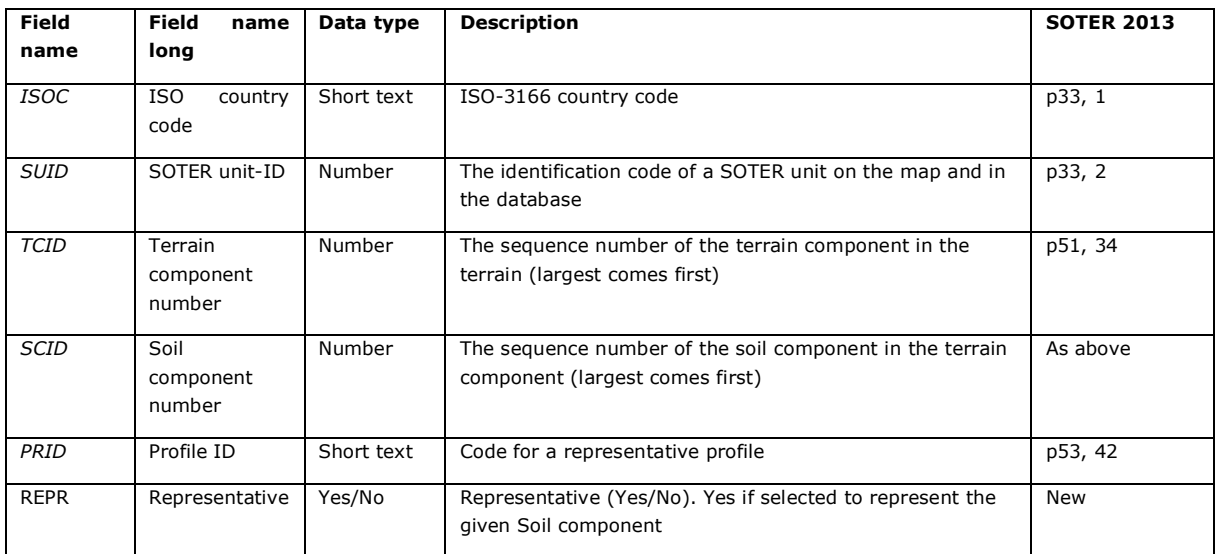

Table 6. Properties to be described in the soils table.

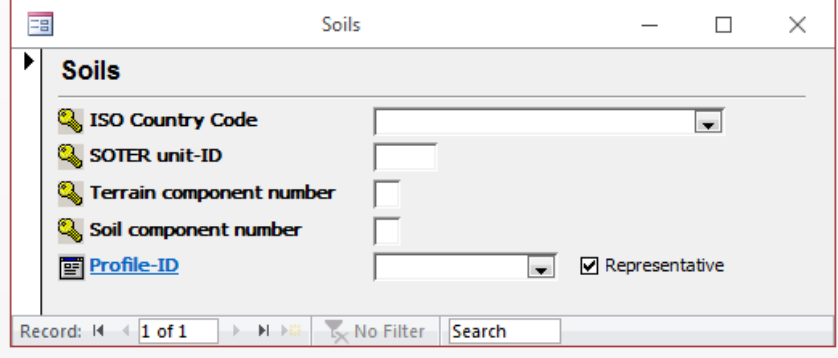

Figure 12. Input form for the soils table

## <span id="page-27-0"></span>6. Compiling the profile and horizon table

### <span id="page-27-1"></span>6.1 General procedure

The properties for each (representative) profile have to be entered into the **profile** table. The full range of soil profiles that can be used to characterize the various soil components is documented in the **soils** table (i.e. once they have been entered in the **soils** table, they can be selected using pull down menus to be representative for a given **soilcomponent**, see Figure 3).

Note that the same representative profile may be used to characterize soil components in different SOTER (terrain) units that have the same WRB 2015 soil legend units (see Figure 2, 'soil profile 14').

Each representative profile (*Profile\_ID*) should be selected from the available national soil profile database or alternatively be compiled from paper sources; in both cases all profiles will have to be correlated to WRB2015 and the data standardized to the SOTER conventions. Typically, this will require a correlation step from the national classification system to the closest possible equivalent in the WRB 2015 system (i.e., RSG and from 1 to 3 principal respectively supplementary qualifiers, see IUSS Working Group WRB 2015, p. 12-21). Once this has been done, the WRB classification and other data (Table 8) can be entered directly using the corresponding form (Figure 13).

Alternatively, the source data may be imported from existing national databases using e.g. SQL queries. Again, all national data must first be harmonized to the SOTER conventions (e.g. 'land use X' in the source data set correlates best with property *Land use L1,* class A (Agriculture) in SOTER). Once this essential step has been done, the now 'pre-harmonized' data files can be imported into the SOTER database model (see Figure 3). Several options are provided for this by MS-Access (i.e., import text files, excel files, data from other MS-Access tables).

*[Tip: See for example [https://www.quackit.com/microsoft\\_access/tutorial/](https://www.quackit.com/microsoft_access/tutorial/) for guidance when needed]*

Correlation to WRB2015 (i.e. legend respectively classification) is necessary at two levels. First, at the level of the **soilcomponen**t to characterize the respective soil components (*SCID*) that occur in a given terrain component (*TCID*) and SOTER unit (*SUID*) in a given region (*ISOC*). This is required, so that a representative profile can be selected from the **profile** table (once this table has been populated!).

Correlation to WRB 2015 can be done on a profile-by-profile basis, with due consideration of all the necessary requirements (recommended as most secure, yet time consuming). However, it may be more pragmatic to develop/compile region-specific look-up tables for this. Such tables make a correlation between e.g. the national soil classification names and the WRB reference soil groups and principal and supplementary qualifiers. A suggested file structure for this is shown in Table 7; examples of existing correlation tables are presented in Krasilnikov et al. (2019).

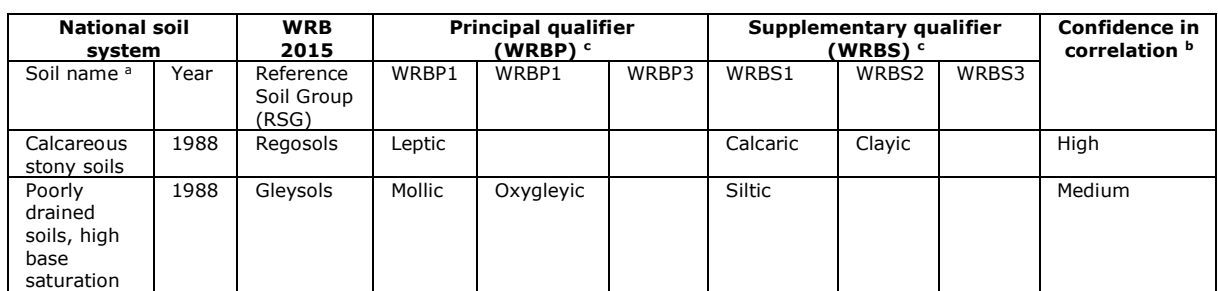

Table 7. Simplified structure for a correlation table from a hypothetical 'national system' to WRB 2015.

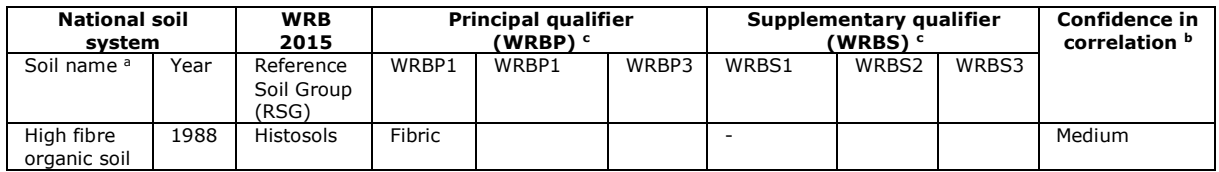

<sup>a</sup> Fictional soil names, used as example only.

 $<sup>b</sup>$  Rated as L(ow), M(edium) and H(igh) depending on the overall confidence in the translation/correlation.</sup>

c Note: The input files (i.e. Excel) should have separate columns for the various qualifiers (i.e. WRBP1, WBRP2, WBRP3 and

WBRS1, WRBS2, WRBS3), as this is a prerequisite for successfully importing the data into SOTER afterwards.

The required, so-called *site* properties are stored in table **profile** (Table 8). Again, the list is largely selfexplanatory. Primary key *PRID* (alias *Profile\_ID*) provides the unique identifier for a given representative profile. The recommended way of entering the data is via the provided forms (see sections below), as this will ensure that the referential integrity is preserved, and only the accepted SOTER definitions are used. This approach is to be used by default when the source data are in paper format. Alternatively, for SOTER Danube countries that already have digitized their soil profile data these may be imported into the relevant SOTER tables. However, this should be done with utmost care to ensure referential integrity.

First, the available digital soil data should be converted to their SOTER equivalents, strictly respecting the SOTER coding and naming conventions. This may be done by creating a number of 'intermediary' files. For example, 'national' vegetation classes, drainage classes should be pre-harmonized to the corresponding SOTER conventions using look-up tables of the type earlier (Table 7). This may be done using Excel files and similar. Similarly, all soil profiles must be georeferenced according to WGS 1984 (van Engelen and Dijkshoorn 2013).

As indicated, it is critical that only the SOTER terminology is used in such 'intermediary' files! During the subsequent import to the SOTER database the referential integrity will be enforced/checked for the primary keys only, see Appendix 4. Wrongly coded classes for e.g. land use or WRB2015 may be imported as such corrupting the database!

As indicated, correlation to WRB 2015 is a prerequisite in SOTER Danube. Other classification systems (FAO, USDA or national, and year of publication) are not compulsory, but often useful to have when known/provided in the source profile database.

Column *LABO* holds the unique identifier for the laboratory where the various analyses have been performed. Being a primary key, it is necessary to fill in the required information for laboratories (table **laboratory**) before these can be selected from the **profile** table (using the pull-down menus).

As repeatedly indicated, referential integrity is enforced in SOTER. Therefore, be very careful when deleting certain 'primary key' columns, such as the *PRID* or *LABO* as such a deletion will 'cascade' (i.e. may cause unforeseen and irreversible deletions).

Further, as stressed earlier, you should make regular backups of your SOTER attribute database and any related 'intermediary' files to avoid having to repeat your earlier data compilation work!

### <span id="page-28-0"></span>6.2 Profile

The site properties that can be accomodated in the **profile** table are listed in Table 8; the corresponding data entry form is shown in Figure 13. The more complete the information that can be provided for each region, the more useful the SOTER data will be later.

Please note that, at this stage, data that do not meet the referential criteria for SOTER, for example a 'not yet registered' *PROFILE-ID* will be 'refused' by the system thereby safeguarding the integrity of the SOTER tables for your region.

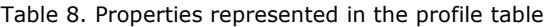

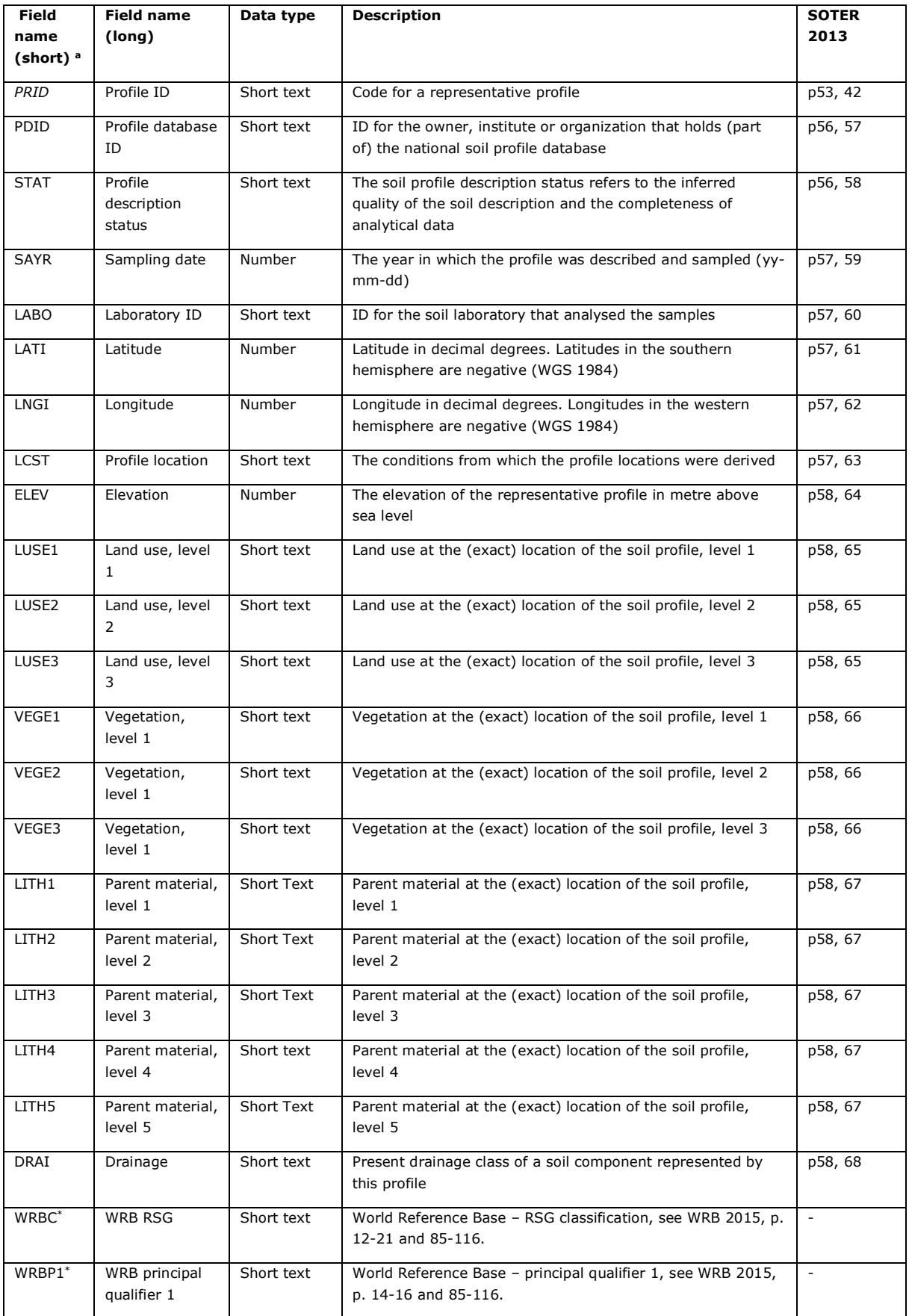

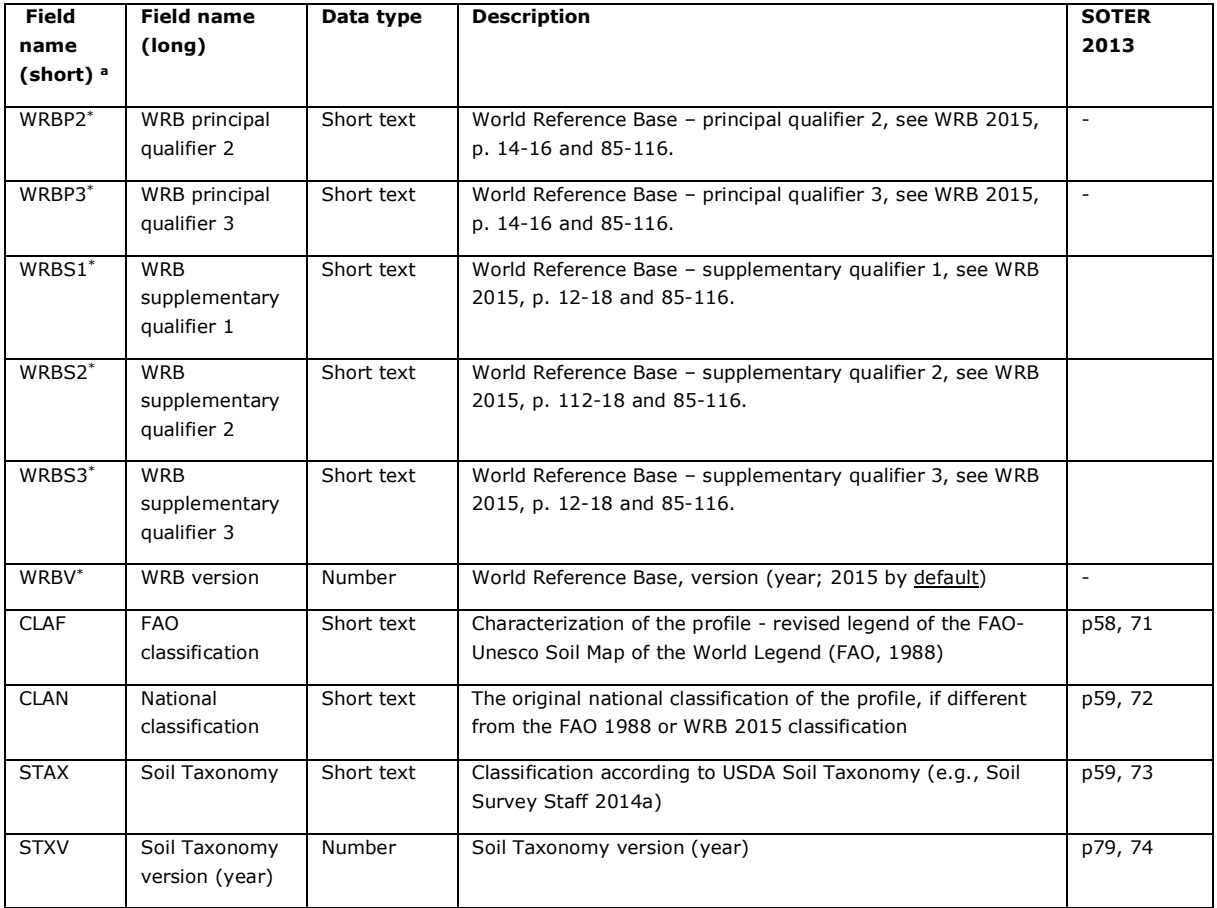

<sup>a</sup> Properties that are mandatory according to the SOTER Procedures Manual 2013, besides the primary keys (see table relationships in Appendix 4), are flagged with a star (e.g. WRBC\*).

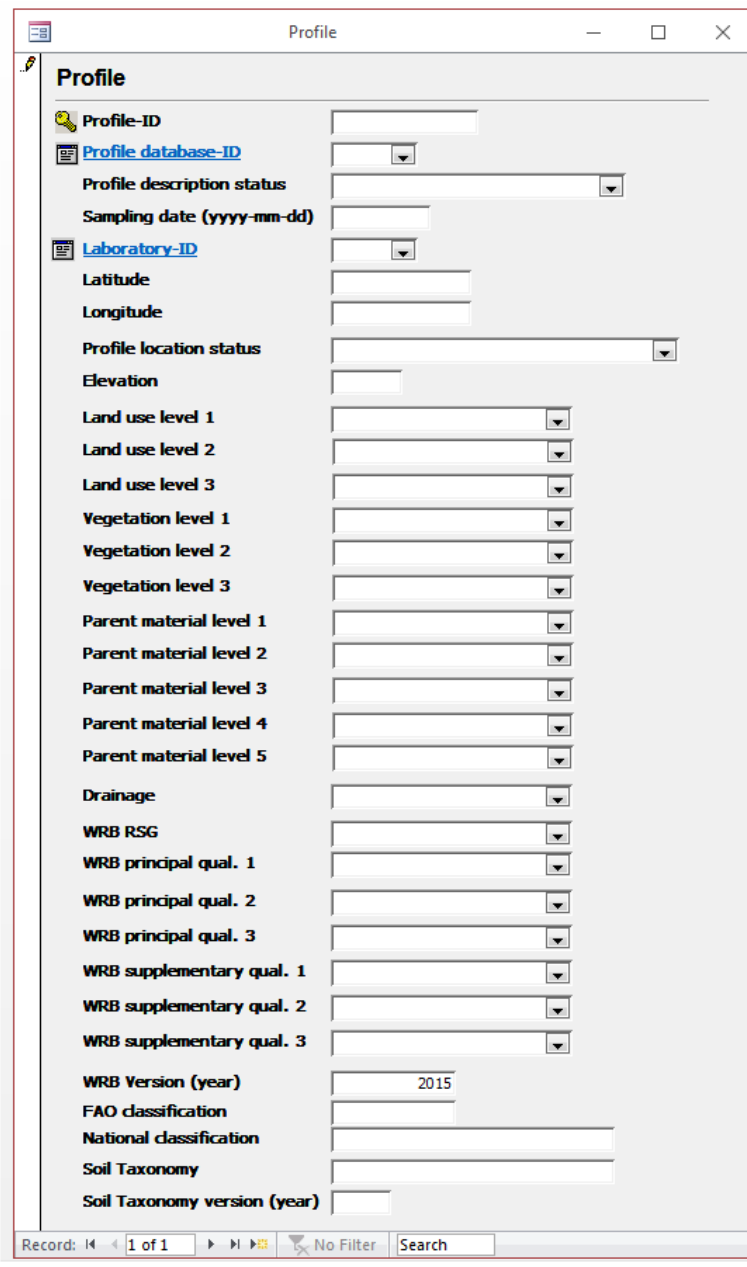

Figure 13. Input form for the profile (site) data.

The selection of profiles for the country, from which the potential representative profile(s) are to be selected, can be managed in table **soils** or extracted from the national soil profile database (after their harmonisation/conversion to SOTER conventions). All representative profiles (i.e., used in the **soil component**) are (to be) flagged in table **soils** (column *REPR* ticked as 'Yes'; Figure 12).

The required fields need to be entered per profile (i.e., define the unique *Profile\_ID*). Next, add the source of the data (i.e. click on Profile-database-id) to populate **profile** table. Similarly, details for the laboratory where the analyses were performed must be entered (i.e. populate table **laboratory**). Once the **profile** and **laboratory** and similar 'reference' tables get populated, the corresponding pull-down menus may be used (i.e., for profiles extracted from the same report).

It is good practice to close the data entry forms at regular intervals so that the data are actually stored; subsequently, they will become visible in the related pull-down menus.

## <span id="page-32-0"></span>6.3 Horizon

#### *Range of soil properties and units of measurement*

The range of data available for each region can vary considerably per country and per data source, largely depending on the purposes of the original soil surveys (Landon 1991; Soil Science Division Staff 2017) and the period during which they were carried out. So, it is unlikely that all fields considered in the **horizon** table (Table 9) can be filled for each profile/horizon.

However, there is a minimum set of soil attributes that is generally needed if any realistic interpretation of the horizon data is to be expected. Therefore, selected properties are considered as 'mandatory' for SOTER; soil profiles that do not have this essential information should not be selected as representative profiles for SOTER (however, they are useful to document/compile in an underpinning national soil database).

The following attributes are termed mandatory in SOTER(van Engelen and Dijkshoorn 2013): horizon depth (as defined by the upper and lower limit), matrix colour, structure, texture, pH, CEC, cation composition, CaCO3, organic Carbon and total Nitrogen, with succinct information on the analytical procedures used, as described below (Table 12 and Figure 16, table **laboratorymethod**) and the laboratory where the analyses were performed (Table 11 and Figure 15, table **laboratory**).

Of course, when available, all possible/available soil attributes should be entered into the **horizon** table. Overall, it is good practice to compile an *as complete as possible* set of attributes irrespective of the SOTER table.

As indicated, special attention must be paid to the mandatory units of measurement, for example g  $kg<sup>-1</sup>$ for organic carbon (see Table 9, **horizon** table).

When defining the upper and lower depth for each horizon (or layer), adhere (or convert) to the conventions of FAO Guidelines for Soil Description (FAO 2006) as endorsed in SOTER (see end of Section 2.2).

#### *Data entry*

There is no data entry form for the **horizon** table, as these would be extremely long and cumbersome to use. Entry of horizon data is best done in the 'data view' mode in MS-Access. Often, as indicated, there will be no data for many fields in the **horizon** table. For ease of data entry, these fields can be hidden to make the 'views' more compact hence user-friendly.

[*Tip: Go to header of given field in the horizon table, right click on it, and then select 'hide'. To reverse the procedure, do the same and select the 'unhide field' option*].

As already discussed, the required data can also be imported from an auxiliary file (e.g. Excel or MS-Access database). However, as indicated in Section 6.2, the corresponding source data must always be 'preharmonized' to the SOTER conventions, i.e. follow the terms as defined in the SOTR conventions. Otherwise, 'referential integrity' errors will occur during the import stage! The overall procedure for preharmonising descriptive (class) properties is illustrated in Appendix 7 using soil drainage (*DRAI*) as an example.

#### Table 9. Properties represented in the horizon table (with units of measurement)

| Field<br>name    | <b>Field name</b><br>(long)                | Data type      | <b>Description</b>                                                                         | <b>SOTER</b><br>2013 |
|------------------|--------------------------------------------|----------------|--------------------------------------------------------------------------------------------|----------------------|
| (short)<br>15    |                                            |                |                                                                                            |                      |
| PRID             | Profile_ID                                 | Short text     | Code for a representative profile                                                          | p53, 42              |
| <b>HONU</b>      | Horizon number                             | Short text     | A consecutive number, starting with the surface horizon                                    | p59, 76              |
| <b>DIAH</b>      | Diagnostic horizon                         | Short text     | Diagnostic horizon - According to WRB classification (2015)                                | p59, 77              |
| <b>DIAP</b>      | Diagnostic property                        | Short text     | Diagnostic property - According to WRB classification (2015)                               | p63, 78              |
| <b>DIAM</b>      | Diagnostic material                        | Short text     | Diagnostic materials - reflect partly the properties of the                                | p64, 79              |
|                  |                                            |                | original parent material in which pedogenetic processes have<br>not yet been very active   |                      |
| HODE             | Horizon<br>designation                     | Short text     | Master horizon with subordinate characteristics (FAO 2006)                                 | p65,80               |
| HBTP*            | Upper boundary                             | Short text     | The average depth of the upper boundary in centimetre                                      | p67, 81              |
| HBDE*            | Lower boundary                             | Short text     | The average depth of the lower boundary in centimetre                                      | p67, 82              |
| SCMO*            | Moist colour                               | Short text     | The Munsell colour of the moist soil                                                       | p67, 84              |
| $SCDR*$          | Dry colour                                 | Short text     | The Munsell colour of the dry soil                                                         | p67, 85              |
| <b>MOCL</b>      | Colour of mottles                          | Short text     | Colour of mottles, corresponding to the Munsell colour<br>notation                         | p68, 86              |
| <b>MOAB</b>      | Abundance of<br>mottles                    | Short text     | Abundance of mottles                                                                       | p68, 87              |
| MOSZ             | Size of mottles                            | Short text     | Size of mottles                                                                            | p68, 88              |
| <b>STGR</b>      | Grade of structure                         | Short text     | Grade of structure (FAO,1990)                                                              | p68, 89              |
| STSI             | Size of structure<br>elements              | Short text     | Size of structure elements (FAO, 1990)                                                     | p69, 90              |
| <b>STTY</b>      | Type of structure                          | Short text     | Type of structure (FAO, 1990)                                                              | p69, 91              |
| <b>MINN</b>      | Nature of<br>concretions and<br>nodules    | Short text     | The nature of concretions and mineral nodules (FAO 2006,<br>FAO and ISRIC 1990)            | p69, 92              |
| <b>MINA</b>      | Abundance of<br>concretions and<br>nodules | Short text     | Classes of volume% of concretions and/or mineral nodules<br>in the soil matrix (FAO, 1990) | p70, 93              |
| <b>MINS</b>      | Size of concretions<br>and nodules         | Short text     | Size of dominant concretions and/or mineral nodules in<br>classes (FAO, 1990)              | p70, 94              |
| <b>CFRA</b>      | Abundance of<br>coarse fragments           | Short text     | Classes of volume% of rock and/or coarse fragments in the<br>soil matrix (FAO, 1990)       | p70, 95              |
| <b>CFRS</b>      | Size of coarse<br>fragments                | Numeric        | Size of dominant rock and/or coarse fragments in classes<br>(FAO, 1990)                    | p70, 96              |
| <b>SDVC</b>      | Very coarse sand                           | Numeric        | Weight% of particles 2.0 - 1.0 mm (very coarse sand) in fine<br>earth fraction 16          | p70, 97              |
| <b>SDCO</b>      | Coarse sand                                | Numeric        | Weight% of particles 1.0 - 0.5 mm (coarse sand) in fine<br>earth fraction                  | p70, 98              |
| <b>SDME</b>      | Medium sand                                | <b>Numeric</b> | Weight% of particles 0.5 - 0.25 mm (medium sand) in fine<br>earth fraction                 | p70, 99              |
| <b>SDFI</b>      | Fine sand                                  | Numeric        | Weight% of particles 0.25 - 0.1 mm (fine sand) in fine earth<br>fraction                   | p70, 100             |
| <b>SDVF</b>      | Very fine sand                             | Numeric        | Weight% of particles 0.1 - 0.05 mm (very fine sand) in fine<br>earth fraction              | p70, 101             |
| SDTO*            | Total sand                                 | Numeric        | Weight% of particles 2.0 - 0.05 mm (total sand) in fine<br>earth fraction                  | p70, 102             |
| STPC*            | Silt                                       | Numeric        | Weight% of particles 0.002-0.05 mm (silt) in fine earth<br>fraction                        | p70, 103             |
| CLPC*            | Clay                                       | Numeric        | Weight% of particles $< 0.002$ mm (clay) in fine earth<br>fraction                         | p70, 104             |
| <b>PSCL</b>      | Particle size class                        | Numeric        | Particle size class as derived from the particle size analysis                             | p70, 105             |
| <b>BULK</b>      | <b>Bulk density</b>                        | Numeric        | The bulk density in kg per cubic dm                                                        | p72, 106             |
| MCT1             | Soil moisture (-0.1<br>KPa)                | Numeric        | Soil moisture (%) at -0.1 KPa tension                                                      | p72, 107             |
| MCT <sub>2</sub> | Soil moisture (-10<br>KPa)                 | Numeric        | Soil moisture (%) at -10 KPa tension                                                       | p72, 107             |
| MCT <sub>3</sub> | Soil moisture (-20<br>KPa)                 | Numeric        | Soil moisture (%) at -20 KPa tension                                                       | p72, 107             |
| MCT4             | Soil moisture (%)<br>at -33 KPa tension    | Numeric        | Soil moisture (%) at -33 KPa tension                                                       | p72, 107             |
| MCT5             | Soil moisture (%)<br>at -50 KPa tension    | Numeric        | Soil moisture (%) at -50 KPa tension                                                       | p72, 107             |

<span id="page-33-0"></span><sup>15</sup> There are no forms for the **horizon** table as data entry into this table is best done using tailor-made SQL-procedures to import the corresponding (pre-harmonized) data from a national soil (profile) database. For paper resources, you should enter the data

<span id="page-33-1"></span>directly into the profile table (respecting the SOTER conventions).<br><sup>16</sup> These are the 'default' fraction size limits as given in the 2013 SOTER Procedures Manual. In practice, different limits may be used for the clay, silt and sand-size fraction in various countries/laboratories. Where this is the case, the exact fraction size limits for the 'clay-size', 'silt-size' and 'sand-size' fraction should be explicitly mentioned in table **laboratorymethod**, column *AMET*.

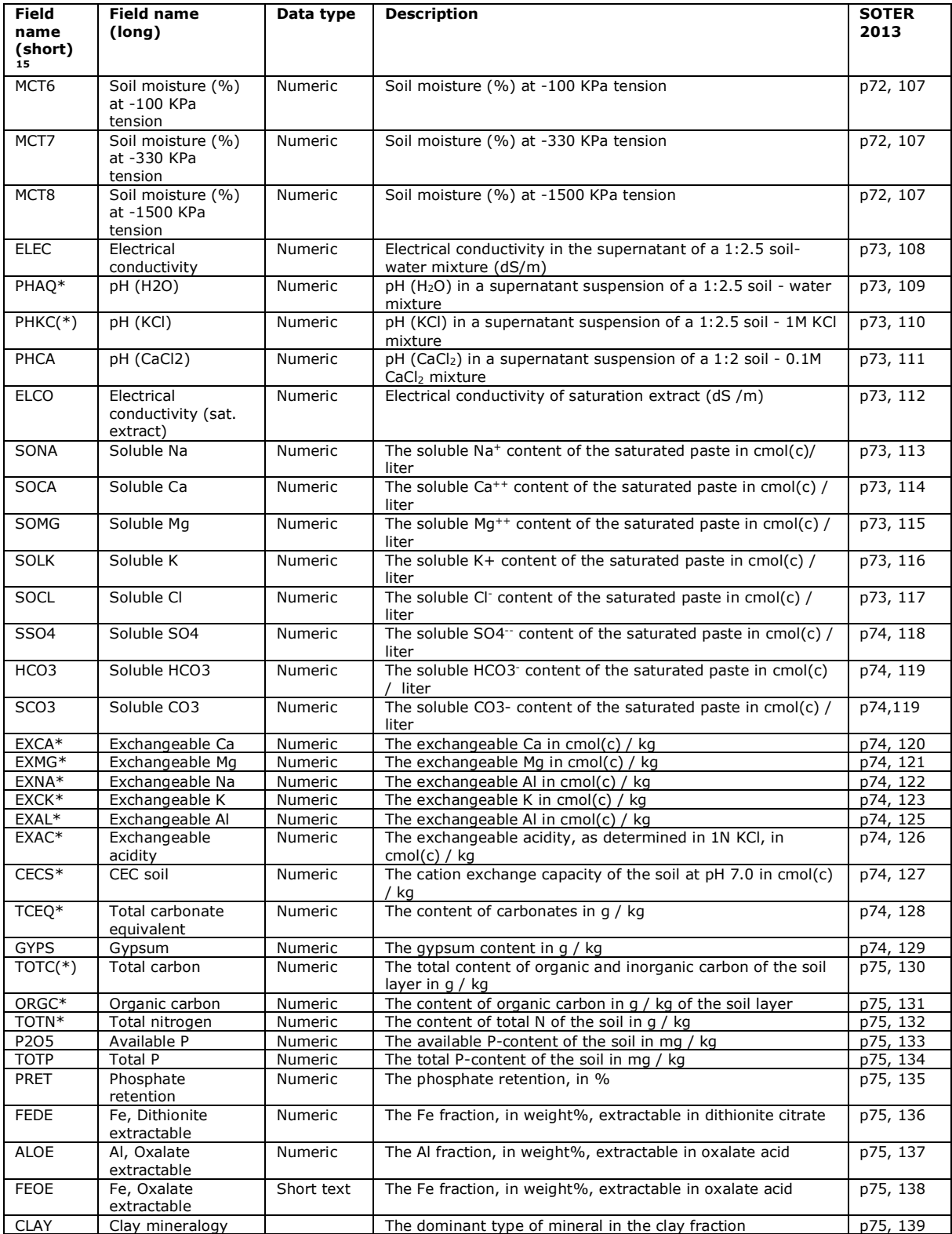

\* Horizon properties that are mandatory according to the SOTER Procedures Manual 2013, besides the primary keys (see table relationships in Appendix 4), are flagged with a star' (e.g. CLPC\* for clay weight%).

## <span id="page-35-0"></span>6.4 Source of profile data (profile database)

The source of the profiles considered in the **profile** table must documented table **profiledatabase** (Table 10). This can be done using the form described in Figure 14 or in the table view mode.

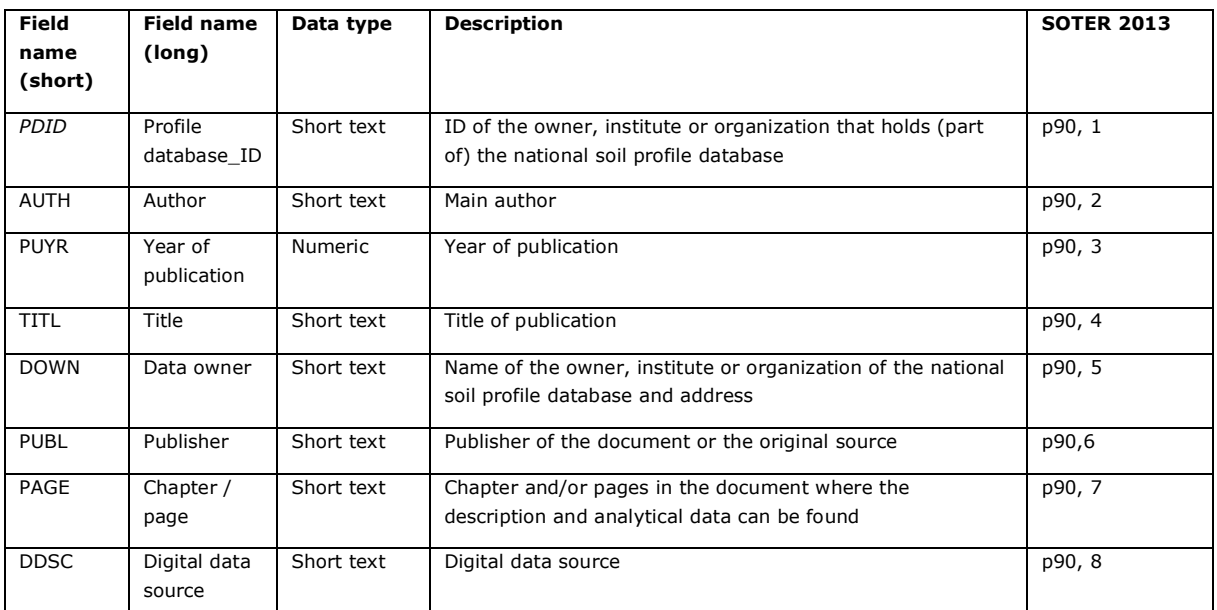

Table 10. Requirements for the profiledatabase table

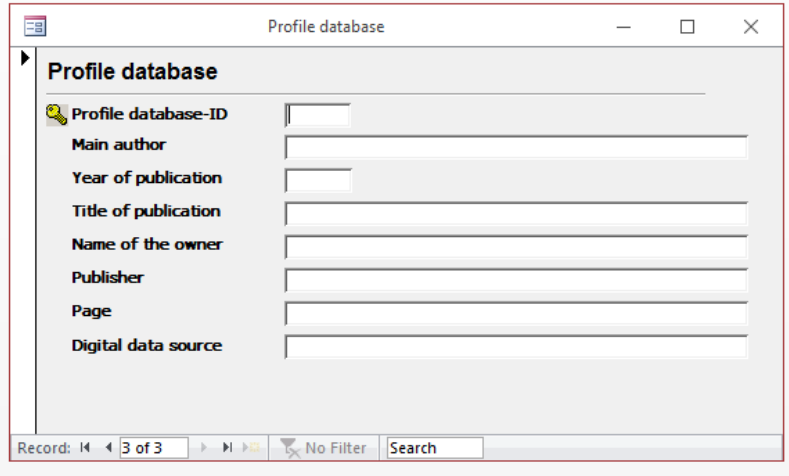

Figure 14. Input form for the source of the profile data (profiledatabase)

## <span id="page-36-0"></span>7. Document the laboratory and analytical methods

### <span id="page-36-1"></span>7.1 Laboratory

Soil properties are measured according to a wide range of procedures worldwide; for any given property, these may vary within and between countries, and change over time as new analytical approaches are developed (see Batjes *et al.* 2017). Therefore, it is crucial to document the laboratory of origin (Table 11 and Figure 15) as well as the analytical methods used for analysing the various properties (Table 12 and Figure 16).

Each laboratory is assigned a unique code (*LABO* or *Laboratory\_ID*) which consists of the *ISO country code* (ISOC) followed by a number. For example, 'RO002' for the second laboratory represented in the dataset for say Romania (ISOC= 'RO'). The name of the laboratory needs to be provided in full (English spelling) with its acronym.

If there is a major change in some analytical methods in a given laboratory, document/enter this as being a 'new' laboratory. This could be the case, for instance, when the lower size limit for the 'coarse earth fraction' has been changed from '> 1 mm' to '> 2 mm' in the given laboratory. As indicated, it is important to record whether the chemical analyses are based on the '< 2 mm' size fraction (Soil Survey Staff 2014b; van Reeuwijk 2002) or the '< 1mm size fraction' (Katschinski 1956), as commonly applied in many Eastern European countries before the nineties. This in view of possible, future, harmonisation of analytical methods as foreseen in the framework of Pillar 5 of the Global Soil Partnership (Baritz *et al.* 2017).

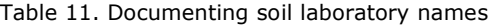

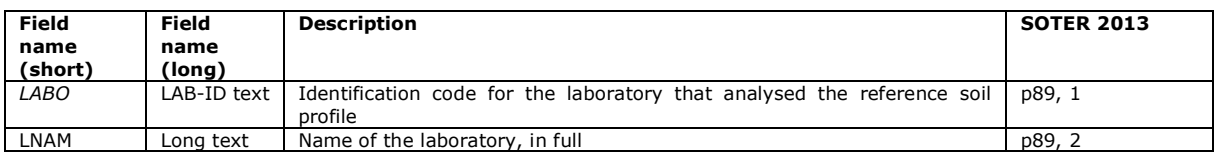

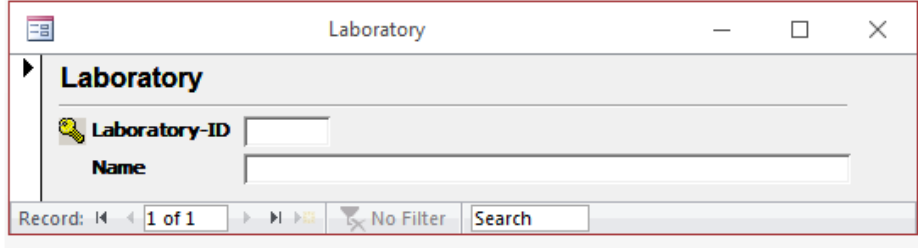

Figure 15. Form for entering the soil laboratory name

### <span id="page-36-2"></span>7.2 Laboratory methods

For each laboratory entered in the **laboratory** table, the different analytical methods in use must be documented. This is done in table **laboratorymethod**. For each attribute (field *ATTR* or *Attribute)*, a concise description must be provided (*AMET* or *Description)*. For example, soil pH measured in a KCl solution (*ATTR*= 'PHKC') according to the following method (field *AMET*): 'Soil pH measured in a 1:2.5 soil / 0.1M KCl solution (van Reeuwijk 2002, p. 56).

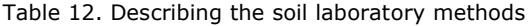

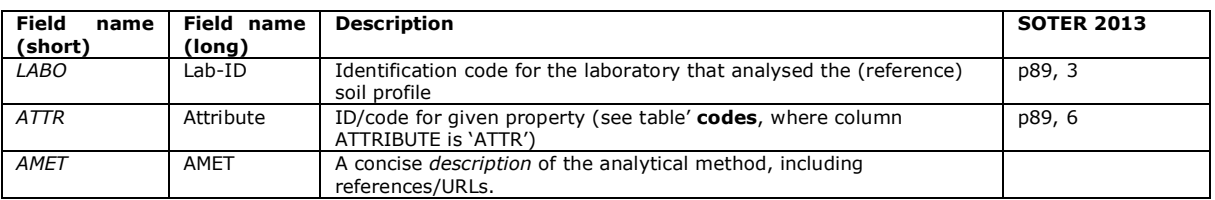

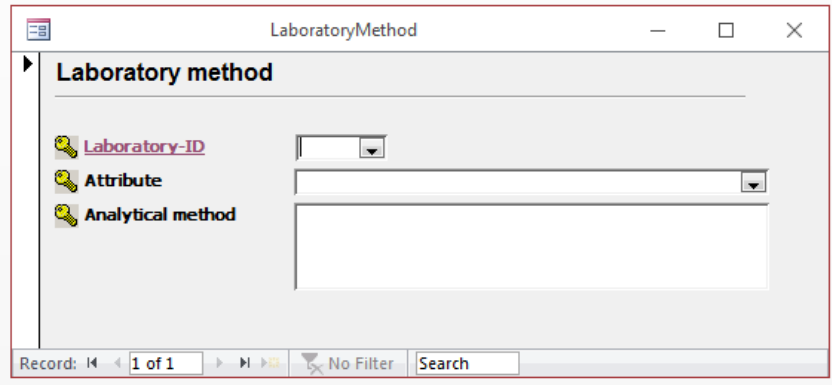

Figure 16. Form for entering soil analytical method descriptions

## <span id="page-38-0"></span>Acknowledgments

We gratefully thank Dr Jacqueline Hannam and Dr Stephen Hallett (Cranfield University) for their insightful editorial comments.

Funding for the SOTER Danube Basin project was obtained through EU-tender RC/IPR/2017/D.3/0002/OC. The project is implemented under EU-JRC Service Contract #936108.

The SOTER Danube basin consortium is led by Cranfield University (Centre for Environmental and Agricultural Informatics) in partnership with subcontracts to ISRIC – World Soil Information and 14 regional partners from countries in the Danube basin (Austria (AU), Bosnia and Herzegovina (BA), Bulgaria (BG), Czech Republic (CZ), Germany (DE), Hungary (HU), Croatia (HR), Moldova (MD), Montenegro (ME), Romania (RO), Serbia (RS), Slovakia (SK), Slovenia (SI), and Ukraine (UA).

*Last updated: 09 February 2021*

## <span id="page-39-0"></span>References

- Baritz R, Erdogan H, Ahmadov H, Ghanma I, Lalljee VB, Wongmaneeroj A, Collins A, Monger C, Ribeiro JL, Bertsch F, Lalljee VB, with, Montanarella L, Comerma J, Khan A, VandenBygaart B, Gaistardo CC, Constantini E, Galbraith JM, Schad P, Lame F, Suvannang N, Hartmann C, Medyckyj-Scott D, Batjes NH, van Liedekerke M and Ziadat F 2017. *Implementation Plan for Pillar Five of the Global Soil Partnership: Providing mechanisms for the collation, analysis and exchange of consistent and comparable global soil data and information [Submitted to ITPS 05/2017]*, Rome, 48 p.<http://www.fao.org/3/a-bs756e.pdf>
- Batjes NH and Ribeiro E 2019. *Updated MS-Access SOTER template for the EU Danube basin project with worked examples (Deliverabes A1, A2 and A4 EU JRC Service Contract Nr. 936108, Collection of soil data in SOTER format from 14 Danube strategy countries, at scale 1:250 000.)*, ISRIC - World Soil Information, Wageningen
- Batjes NH, Ribeiro E, van Oostrum A, Leenaars J, Hengl T and Mendes de Jesus J 2017. WoSIS: providing standardised soil profile data for the world. *Earth Syst. Sci. Data* 9, 1-14. [http://dx.doi.org/10.5194/essd-](http://dx.doi.org/10.5194/essd-9-1-2017)[9-1-2017](http://dx.doi.org/10.5194/essd-9-1-2017)
- CEC 1985. *Soil Map of the European Communities (1:1,000,000)*. Report EUR 8982, Office for Official Publications of the European Communities, Luxembourg
- Dijkshoorn JA, Leenaars JGB, Huting J and Kempen B 2016. *Soil and terrain database for Malawi*, ISRIC World Soil Information, Wageningen, 38 p.<http://dx.doi.org/10.17027/isric-wdcsoils.20160001>
- Dobos E, Daroussin J and Montanarella L 2005. *An SRTM-based procedure to delineate SOTER terrain units on 1:1 and 1:5 million scales*. EUR 21571 EN, European Communities, Institute of Environment & Sustainability, Joint Research Centre, Ispra (IT), 62 p.
- [http://eusoils.jrc.it/ESDB\\_Archive/eusoils\\_docs/other/SOTER/SOTER\\_endre.pdf](http://eusoils.jrc.it/ESDB_Archive/eusoils_docs/other/SOTER/SOTER_endre.pdf)
- eSOTER 2012. eSOTER database at scale 1:1 million.<https://www.esoter.net/products>
- FAO-ISRIC 1986. *Guidelines for soil description (3rd Edition, Rev.)*. FAO, Rome, 70 p.
- FAO 1977. *Guidelines for the description of soils*. FAO, Rome
- FAO 1990. *Guidelines for soil description (3rd rev. ed.)*, FAO, Rome, 45 p
- FAO 2006. *Guidelines for soil description (Fourth ed.)*, FAO, Rome, 97 p.
- <http://www.fao.org/docrep/019/a0541e/a0541e.pdf>
- Feiden K, Kruse F, Řezník T, Kubíček P, Schentz H, Eberhardt E and Baritz R 2011. Best Practice Network GS SOIL Promoting Access to European, Interoperable and INSPIRE Compliant Soil Information. In: Hřebíček J, G Schimak and R Denzer (editors), *Environmental Software Systems. Frameworks of eEnvironment: 9th IFIP WG 5.11 International Symposium, ISESS 2011, Brno, Czech Republic, June 27-29, 2011. Proceedings*. Springer Berlin Heidelberg, Berlin, Heidelberg, pp 226-234. [http://dx.doi.org/10.1007/978-3-642-22285-](http://dx.doi.org/10.1007/978-3-642-22285-6_25) [6\\_25](http://dx.doi.org/10.1007/978-3-642-22285-6_25)
- Goyens C, Verdoodt A, Van de Wauw J, Baert G, van Engelen VWP, Dijkshoorn JA and Van Ranst E 2007. Base de données numériques sur les sols et le terrain (SOTER) de l'Afrique Centrale (RD Congo, Rwanda et Burundi). *Etude et Gestion des Sols* 14, 207-218.
- INSPIRE 2015. INSPIRE Data specifications Infrastructure for spatial information in the European Community, European Commission Joint Research Centre.<http://inspire.ec.europa.eu/index.cfm/pageid/2>
- IUSS Working Group WRB 2015. *World Reference Base for soil resources 2014 - International soil classification system for naming soils and creating legends for soil maps (update 2015)*. World Soil Resources Reports 106, Global Soil Partnership, International Union of Soil Sciences, and Food and Agriculture Organization of the United Nations, Rome, 182 p.<http://www.fao.org/3/i3794en/I3794en.pdf>
- Katschinski NA 1956. Die mechanische Bodenanalyse und die Klassifikation der Böden nach ihrer mechanischen Zusammensetzung, *Rapports au Sixiéme Congrés International de la Science du Sol*. International Society of Soil Science, Paris (FR), pp 321-327.

[http://iuss.boku.ac.at/files/vi\\_e\\_congres\\_international\\_de\\_la\\_science\\_du\\_sol\\_volume\\_b\\_\\_paris\\_1956\\_com](http://iuss.boku.ac.at/files/vi_e_congres_international_de_la_science_du_sol_volume_b__paris_1956_compressed.pdf#page=323) [pressed.pdf#page=323](http://iuss.boku.ac.at/files/vi_e_congres_international_de_la_science_du_sol_volume_b__paris_1956_compressed.pdf#page=323)

- Kozak J and Boruvka L 2014. The experiences of building CZESOTER-Czech form of SOTER in the scale 1:250,000. *GlobalSoilMap: Basis of the Global Spatial Soil Information System - Proceedings of the 1st GlobalSoilMap Conference*, pp 59-62. [http://www.scopus.com/inward/record.url?eid=2-s2.0-](http://www.scopus.com/inward/record.url?eid=2-s2.0-84893668225&partnerID=40&md5=cdc38ffe225aa9c88b9ddcab9dbf4c54) [84893668225&partnerID=40&md5=cdc38ffe225aa9c88b9ddcab9dbf4c54](http://www.scopus.com/inward/record.url?eid=2-s2.0-84893668225&partnerID=40&md5=cdc38ffe225aa9c88b9ddcab9dbf4c54)
- Krasilnikov P, Ibánez Marti JJ, Arnold R and Shoba S (editors) 2019. Soil Terminology, Correalation and Classification. Earthscan, London (UK), xviii + 440 p.
- Landon JR 1991. *Booker Tropical Soil Manual*. Longman Scientific & Technical, New York, 474 p.
- Ruiperez Gonzalez M and Batjes NH 2019. *Country terrain unit shapefiles of the EU Danube basin (Deliverabe A3 EU JRC Service Contract No. 936108, Collection of soil data in SOTER format from 14 Danube strategy countries, at scale 1:250 000)* ISRIC - World Soil Information, Wageningen
- Schoeneberger PJ, Wysocki DA, E.C. Benham and Soil Survey Staff 2012. *Field book for describing and sampling soils (ver. 3.0)*. National Soil Survey Center Natural Resources Conservation Service, U.S. Department of Agriculture, Lincoln (NE)

[http://www.nrcs.usda.gov/Internet/FSE\\_DOCUMENTS/nrcs142p2\\_052523.pdf](http://www.nrcs.usda.gov/Internet/FSE_DOCUMENTS/nrcs142p2_052523.pdf)

- Soil Science Division Staff (editor) 2017. Soil survey manual. Government Printing Office, Washington, D.C., 639 p. [https://www.nrcs.usda.gov/wps/PA\\_NRCSConsumption/download?cid=nrcseprd1333016&ext=pdf](https://www.nrcs.usda.gov/wps/PA_NRCSConsumption/download?cid=nrcseprd1333016&ext=pdf)
- Soil Survey Staff 1951. *Soil Survey Manual*. United States Agriculture Handbook 18, USDA, Washington, 203 p. [https://www.nrcs.usda.gov/wps/portal/nrcs/detailfull/soils/ref/?cid=nrcs142p2\\_054262](https://www.nrcs.usda.gov/wps/portal/nrcs/detailfull/soils/ref/?cid=nrcs142p2_054262)
- Soil Survey Staff 1983. *Soil Survey Manual (rev. ed.)*. United States Agriculture Handbook 18, USDA, Washingto[nhttp://soils.usda.gov/technical/manual/](http://soils.usda.gov/technical/manual/)
- Soil Survey Staff 2014a. *Keys to Soil Taxonomy, 12th ed.* USDA-Natural Resources Conservation Service, Washington,

DC[.https://www.nrcs.usda.gov/wps/PA\\_NRCSConsumption/download?cid=stelprdb1252094&ext=pdf](https://www.nrcs.usda.gov/wps/PA_NRCSConsumption/download?cid=stelprdb1252094&ext=pdf)

Soil Survey Staff 2014b. *Kellogg Soil Survey Laboratory Methods Manual (Version 5.0. R. Burt and Soil Survey Staff (ed.))* Soil Survey Investigations Report No. 42, . U.S. Department of Agriculture, Natural Resources Conservation Service, Lincoln (Nebraska), 1001 p. [https://www.nrcs.usda.gov/Internet/FSE\\_DOCUMENTS/stelprdb1253872.pdf](https://www.nrcs.usda.gov/Internet/FSE_DOCUMENTS/stelprdb1253872.pdf)

Van Engelen VWP 2011. Standardizing soil data (*e-SOTER* regional pilot platform as EU contribition to a Global Soil Information System). *International Innovation* 6, 48-49. <https://cordis.europa.eu/project/rcn/88557/factsheet/en>

van Engelen VWP and Dijkshoorn JA 2013. *Global and National Soils and Terrain Digital Databases (SOTER) - Procedures manual (Ver. 2.0)*. ISRIC Report 2013/04, IUSS, ISRIC and FAO, Wageningen, 198 p. [http://www.isric.org/sites/default/files/isric\\_report\\_2013\\_04.pdf](http://www.isric.org/sites/default/files/isric_report_2013_04.pdf)

van Reeuwijk LP 2002. *Procedures for soil analysis (6th ed.)*. Technical Paper 9, ISRIC, Wageningen, 81 p. [https://www.isric.org/sites/default/files/ISRIC\\_TechPap09.pdf](https://www.isric.org/sites/default/files/ISRIC_TechPap09.pdf)

## <span id="page-41-0"></span>Appendix 1. SOTER country files and reference manuals

A) The following reports are needed during data compilation:

- WRB 2015 classification system: English [PDF;](http://www.fao.org/3/i3794en/I3794en.pdf) Czech [PDF;](http://www.fao.org/3/I3794CS/i3794cs.pdf) Russian [PDF;](http://www.fao.org/3/i3794ru/I3794RU.pdf) Slovene [PDF;](http://www.fao.org/3/I3794SL/i3794sl.pdf) French [PDF](http://www.fao.org/3/i3794fr/I3794FR.pdf)
- FAO Guidelines for soil description (2006, 4th edition) [PDF](http://www.fao.org/3/a-a0541e.pdf)
- SOTER Procedures Manual (2013) [PDF](https://www.isric.org/sites/default/files/isric_report_2013_04.pdf)
- B) The 'country' shape files and 'empty' SOTER databases for the 14 Danube basin countries, as well as the present sample set, can be accessed from the ISRIC website. For this, the user first has to login via [https://www.isric.org/user/login.](https://www.isric.org/user/login) Next use:

User name: Danube-user; Password: xxx (will be provided separately).

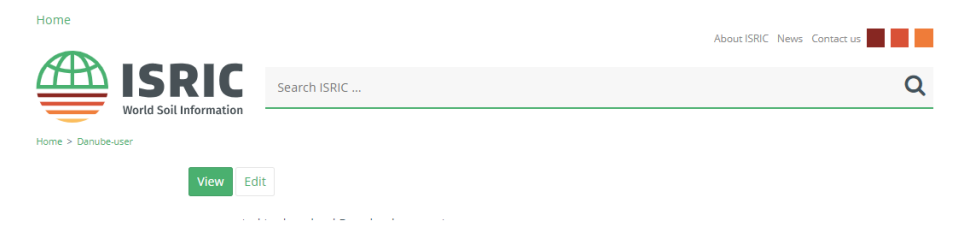

Next enter the following string/URL in the search box of your browser:

<https://www.isric.org/danube-materials?auHash=n5oCQ8NGoU9wAmOFBUJ4xQo3Is8An32tPJcsSiUX1V0>

Then click enter in your browser's search bar. You then are forwarded to the following webpage (which will gradually be filled with data/information):

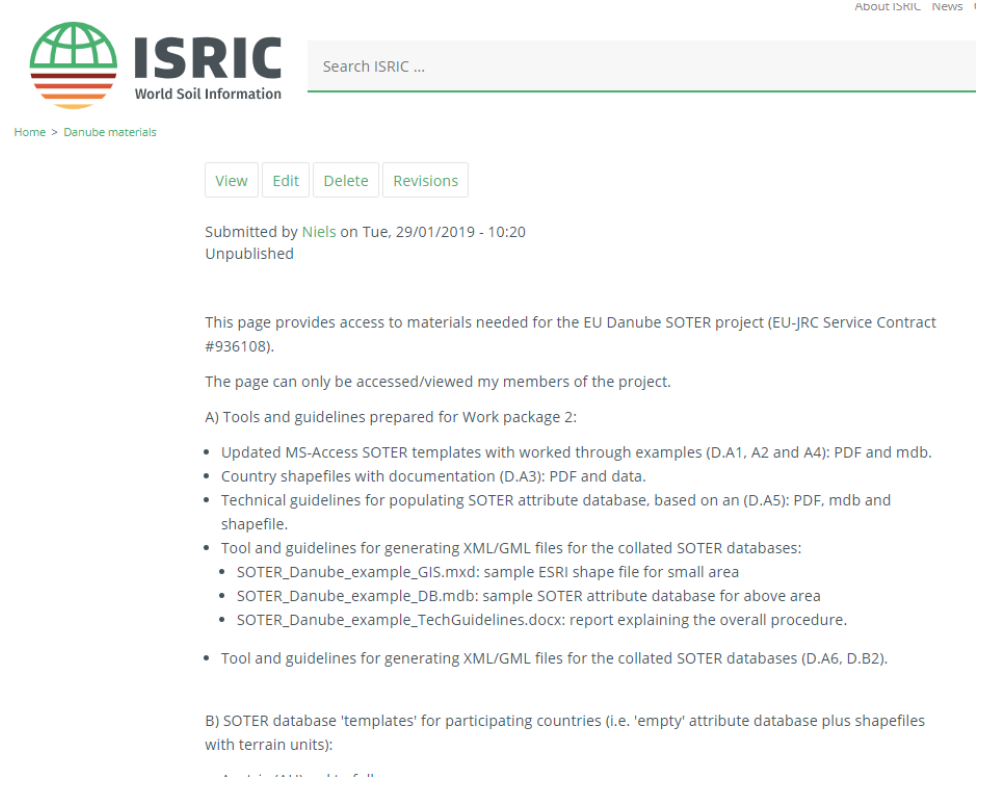

#### C) The original mask and terrain shapefile for the Danube basin were made available by JRC:

<https://esdac.jrc.ec.europa.eu/projects/esoter-danube> (Appendix 2).

# <span id="page-42-0"></span>Appendix 2. Description of the SOTER Danube basin terrain unit layer

Provided by: Marc van Liederkerke (JRC)

The Danube Basin Terrain Units layer at scale 1:250,000 has been created using a methodology similar to the one that was developed in the eSOTER FP7 project (*[http://www.esoter.net\)](http://www.esoter.net/)*. The resulting layer is a shapefile whose polygons delineate Terrain Units (TU) as defined in the SOTER methodology, at scale 1:250,000.

The shapefile contains a number of attributes of which the TUID, being the unique Terrain Unit identifier is the most important; the other attributes are the results of various input and subsequent computations that have led to this layer. They can be regarded as additional information which may be useful when using this layer of terrain units.

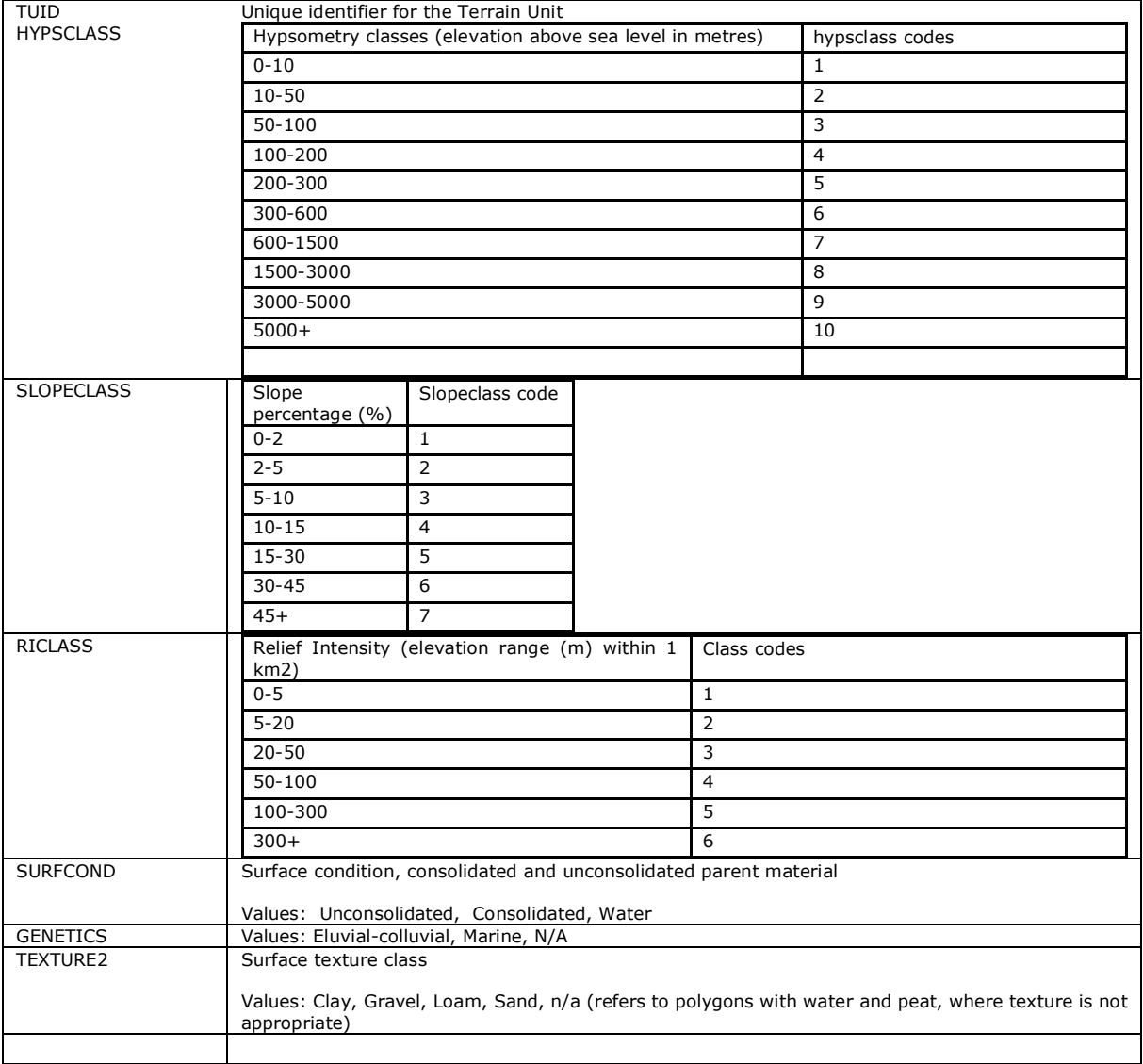

# <span id="page-43-0"></span>Appendix 3. Procedure for populating the terrain table from the GIS shapefile

The following steps have already been performed for each SOTER Danube country. The procedure below is presented here for information purposes.

#### *Procedure*:

Download the GIS shapefile and 'epmpty' SOTER database for your region/country (see Appendix 1) to your working directory.

• Open the MS-Access database (enable content if necessary), click on file in the upperleft of the screen, go to options, 'Current database', and change the *application title* to XX\_Soter, where XX is your country's ISO code.

[Note: Maintain the default file format 'Access 2002-2003' for consistency across all 14 databases. There is no backward compatibility once converted to e.g. MS Access 2006 (acdbb) format]

- Import XX\_suid.dbf (as provided with the country shapefile) into your access database; this is done via tab 'external data' and subsequent browsing to file XX suid.dbf in your own project folder, then click. This imports the data into table **terrain** in your database.
- Next append relevant (available) fields into the terrain table (i.e. populate the terrain table). For the shapefiles provided (see Appendix 2), these fields are *ISOC* and *SUID*. In view of the enforced referential integrity (see Appendix 4), the *TCID* (Terrain component number) must be also filled (i.e. is set to 1). The proportion (*PROP*) is set at 100 %. The corresponding query is: INSERT INTO TerrainComponent ( ISOC, SUID, TCID, PROP ) SELECT Terrain.ISOC, Terrain.SUID, 1 AS Expr1, 100 AS Expr2 ;
- Next, table **terraincomponent** must be populated. For SOTER Danube it is assumed that there is one terrain component in each SOTER unit. The corresponding query is: INSERT INTO TerrainComponent ( ISOC, SUID, TCID, PROP ) SELECT Terrain.ISOC, Terrain.SUID, 1 AS Expr1, 100 AS Expr2 FROM Terrain;
- Next, table **soilcomponent** can be pre-populated. For this, it is assumed that that there is (at least) one soil component per terrain component in each SOTER unit. Note that the number of soil components (and their proportion, PROP) may be increased/modified when the table is being populated (see example in Figure 10).

The corresponding query is:

INSERT INTO SoilComponent ( ISOC, SUID, TCID, SCID, PROP ) SELECT TerrainComponent.ISOC, TerrainComponent.SUID, TerrainComponent.TCID, 1 AS Expr1, TerrainComponent.PROP FROM TerrainComponent;

You now have the basis for compiling the SOTER attribute database for your allocated region, as further described in the body of this report.

An overview of main steps and associated requirements is provided in Table 1.

## <span id="page-44-0"></span>Appendix 4. Relationships enforced in SOTER forms

The attribute data for SOTER are managed in a relational database. This Appendix shows the relationships between the various tables (same as Figure 3, but repeated here convenience). These relations are automatically enforced when using the SOTER entry forms.

The allowed codes for the various properties are listed in table **codes** (Appendix 5).

Great care should be taken to exactly use the SOTER codes (even if they would contain a typing error) when importing data from auxiliary files (e.g. Excel or text files); otherwise the content of the data base may be corrupted or the data to be imported will not be accepted by the SOTER system!

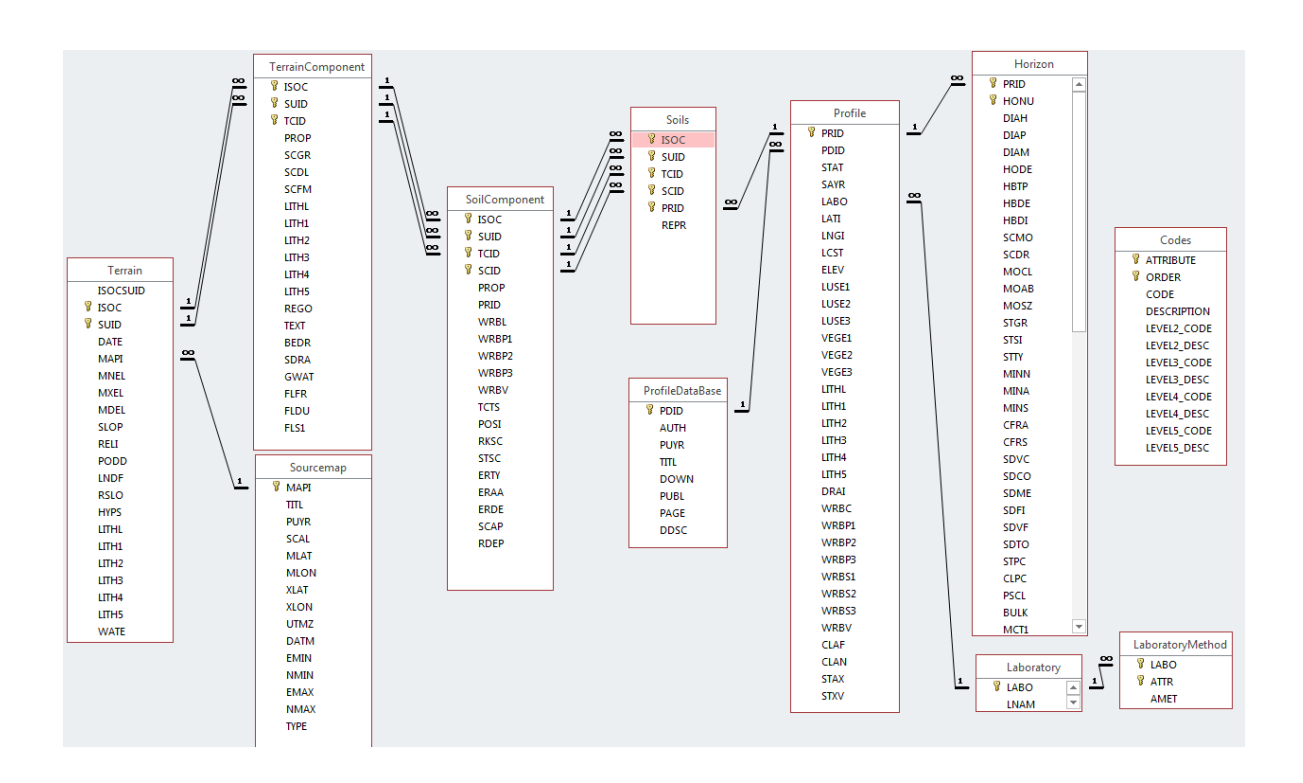

# <span id="page-45-0"></span>Appendix 5. SOTER look-up table (codes)

There is one large look-up table (**codes**) that gives the code and a short description for the attributes considered in SOTER.

#### **Codes**

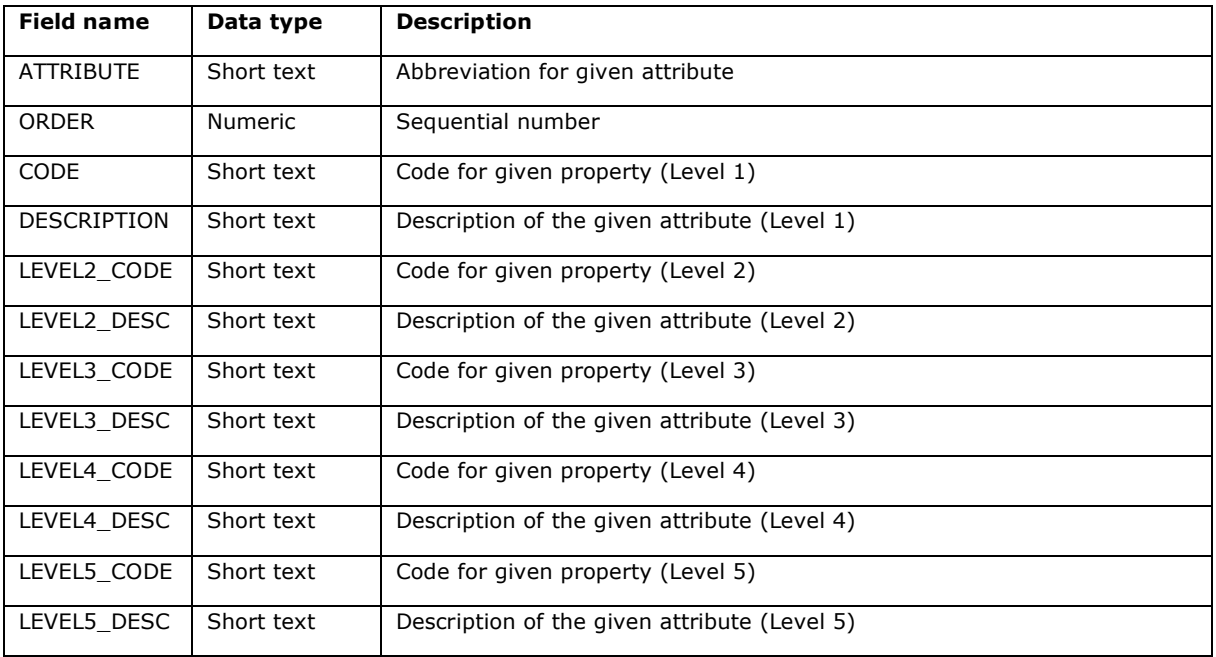

#### Three examples are given below:

#### *Example of 'simple' codes (e.g. ATTR, soil chemical and physical properties)*

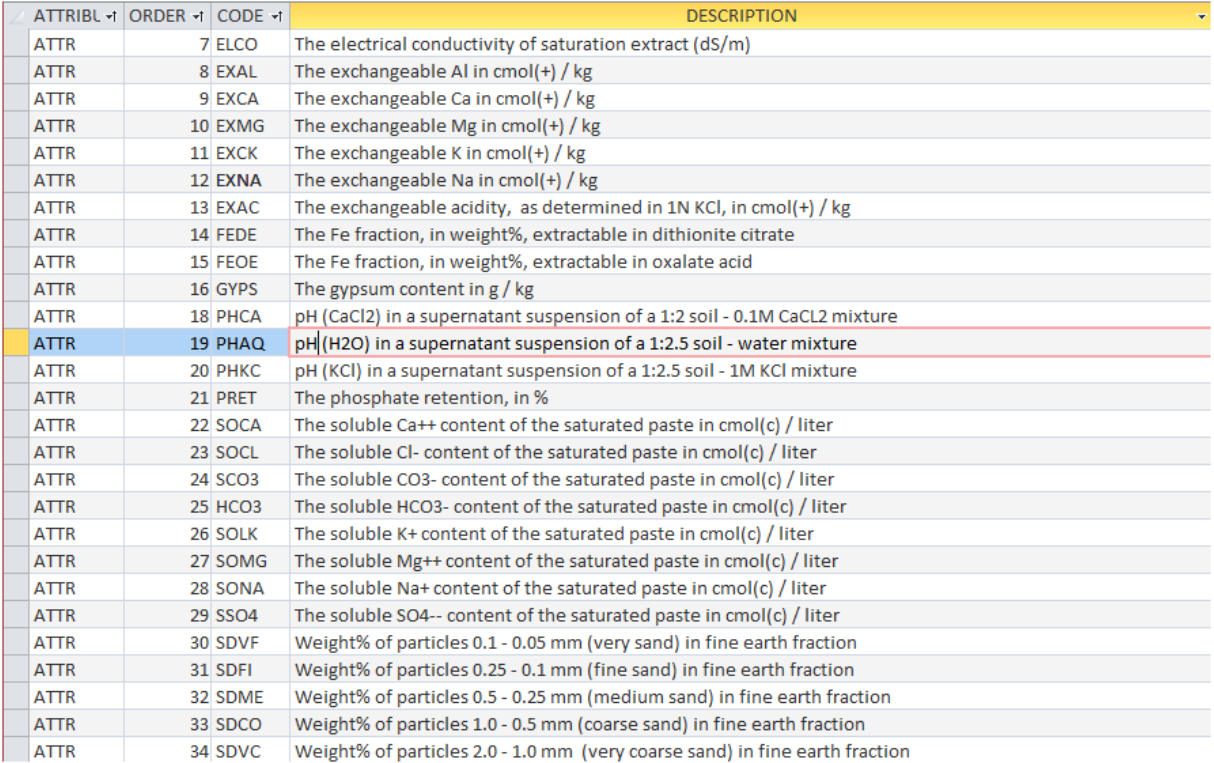

#### *Example of 'compound' codes (e.g. land use (LUSE), 3 levels)*

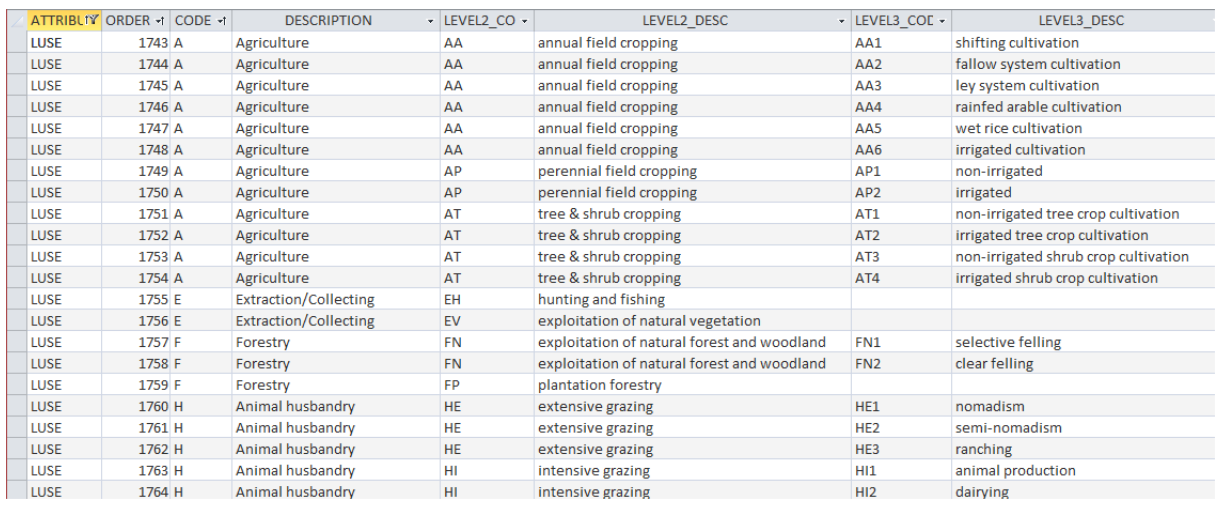

#### *Example of 'compound' codes (e.g. Soil classification (WRB), 3 levels)*

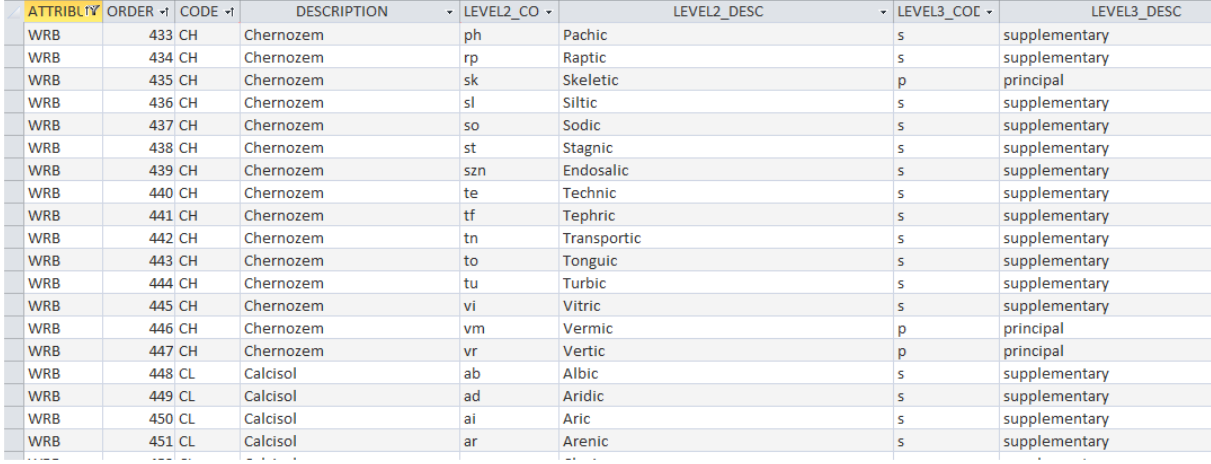

#### *Example of 'compound' codes (e.g. Parent material (LITH), 5 levels)*

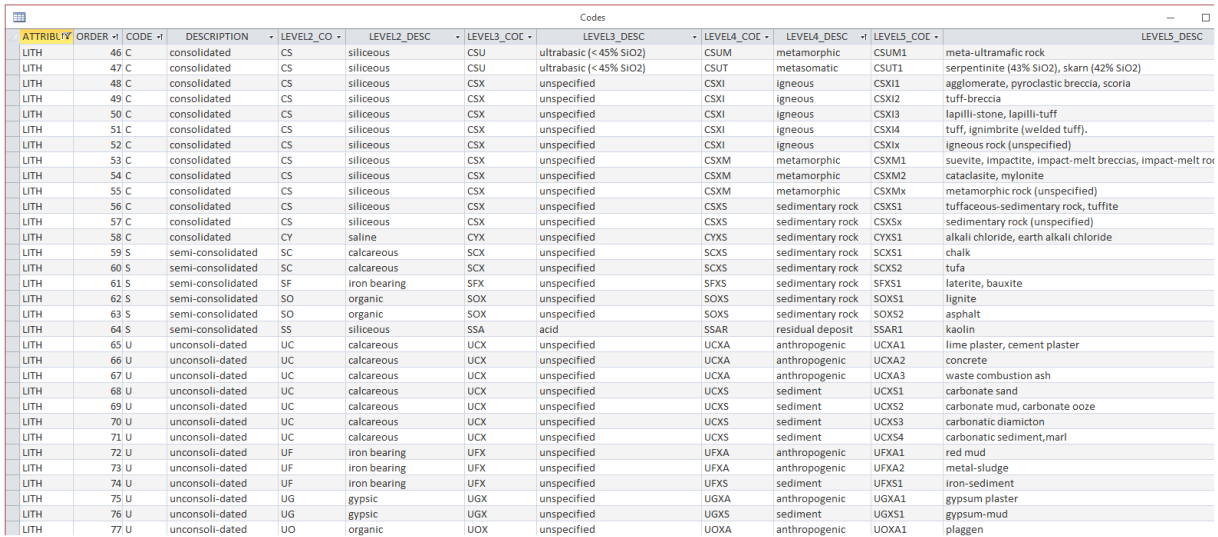

# <span id="page-47-0"></span>Appendix 6. Example of procedure for filling the SOTER attribute tables

The overall procedure for filling SOTER attribute tables is illustrated below.

Let us take the **profile** table and open the corresponding form. At the beginning, this form is blank except for the field with WRB version(which is 2015 by default).

The two underlined items (Profile\_database-ID and Laboratory-ID) refer to the tables that serve to register the source of the data.

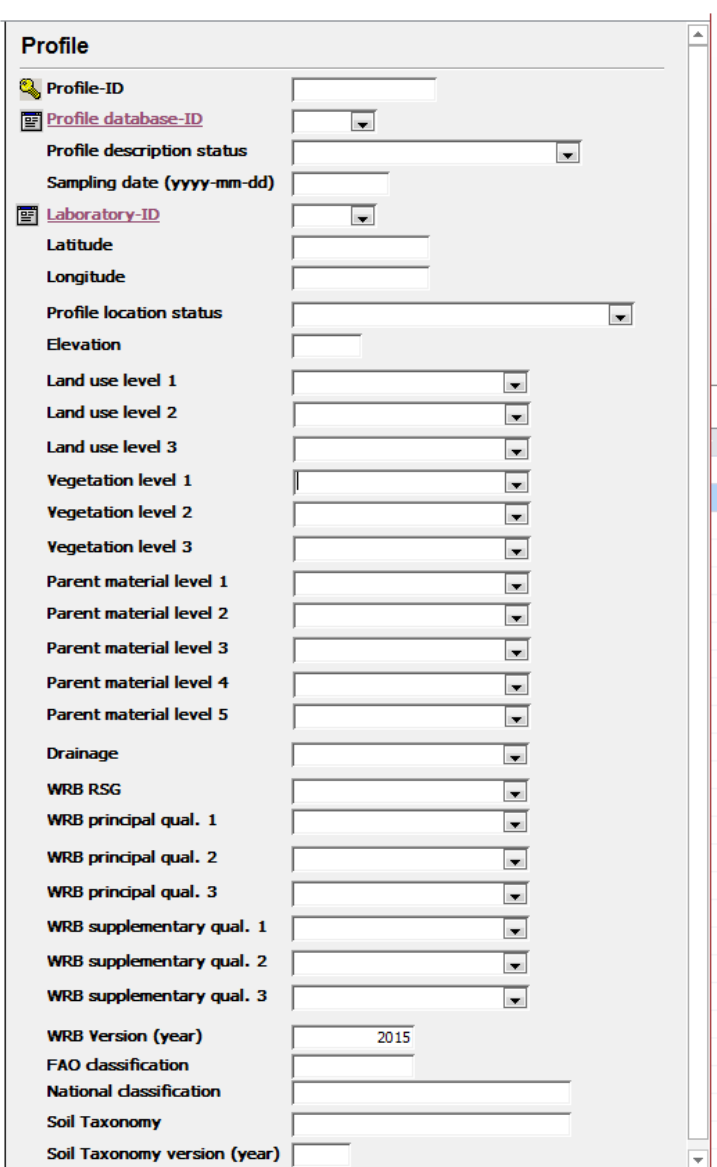

Clicking on these links will bring you to two empty forms (i.e. **profiledatabase** and **laboratory**). You can now enter the required data and save the information.

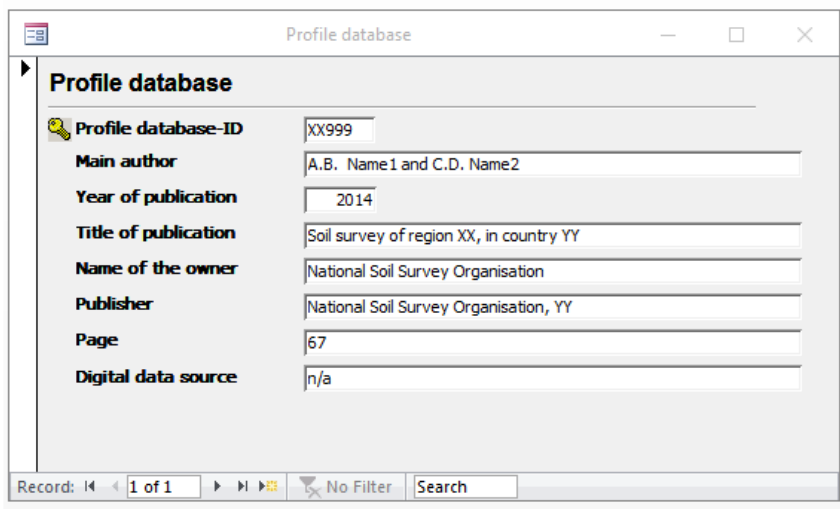

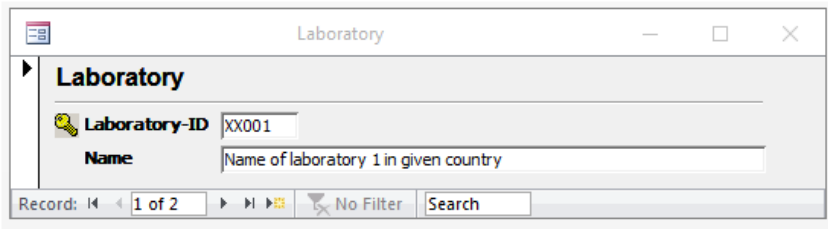

Once this has been done, the objects entered with the above forms can be selected from the pull down menu of the **profile** form.

*[Tip: You may have to close the forms first, before the pull-down menus in the related table are populated with your most recent entries/additions]*

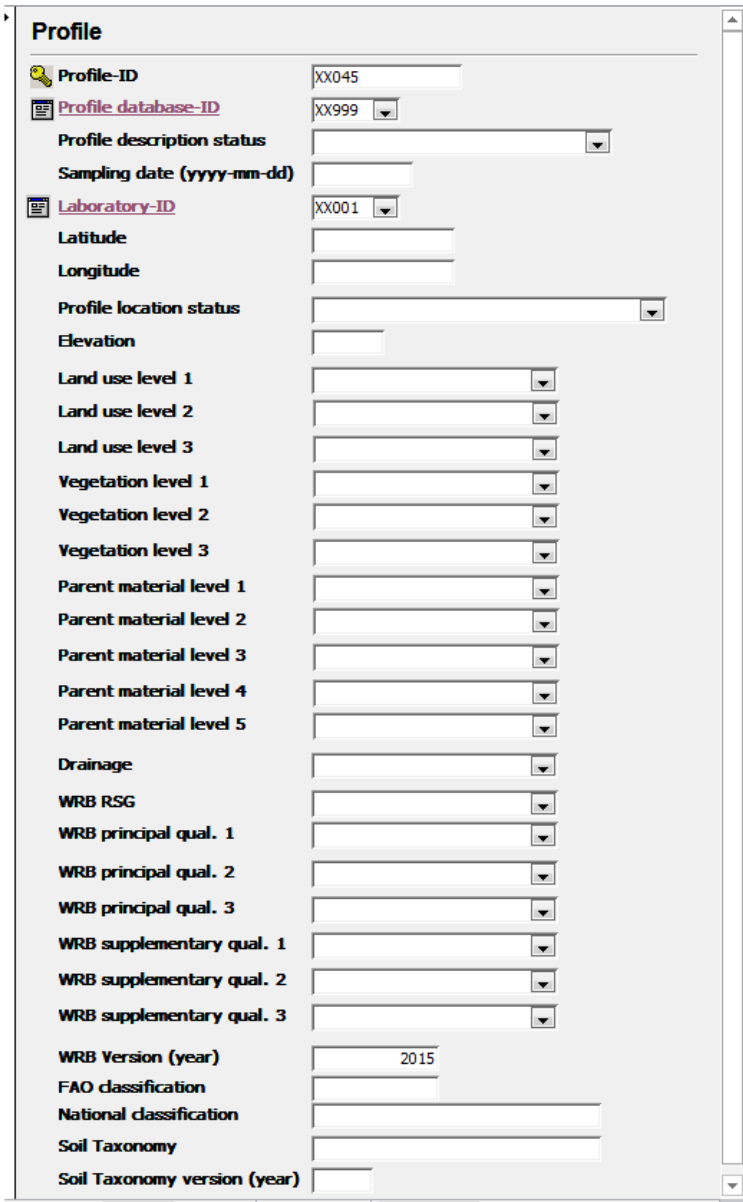

Now, the profile (site) data for say profile XX045 can be entered. We create an hypothetical example for this:

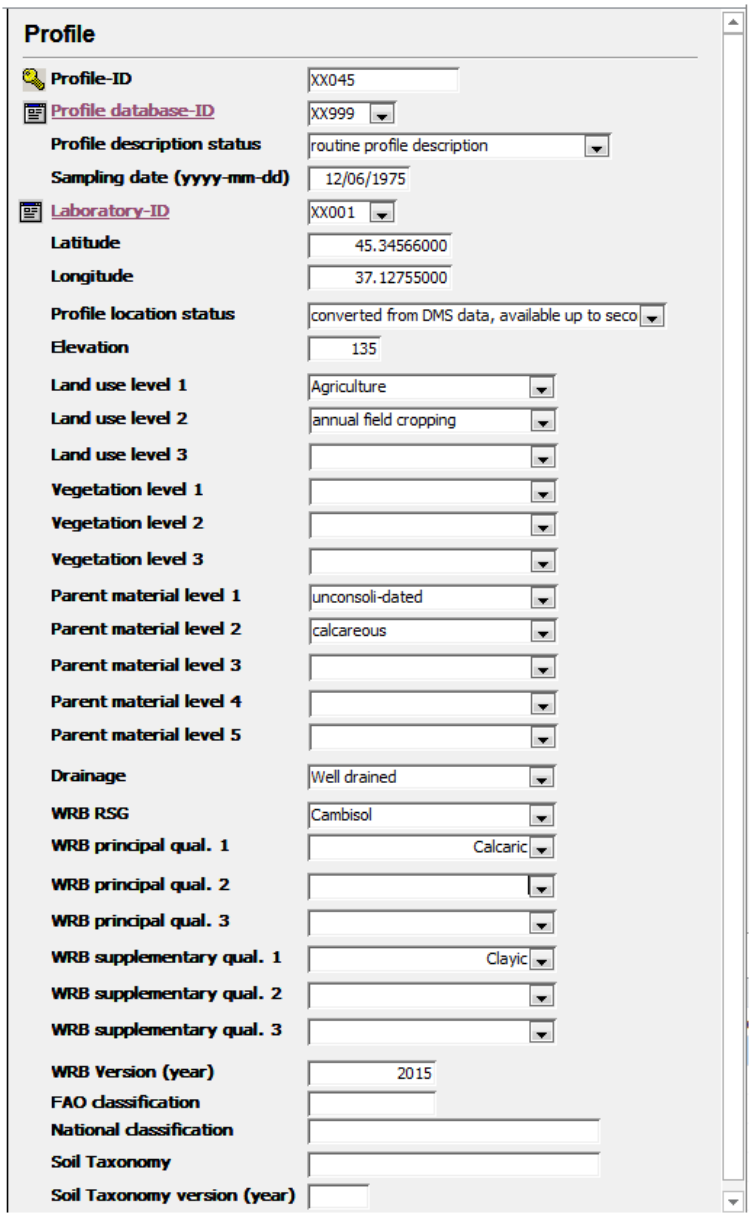

Now enter the associated horizon data. For this, open the **horizon** table. As indicated earlier, one may select only those fields for which data are available for the given region to facilitate data entry (keeping in mind the mandatory properties, see report Table 8). You may use the 'hide' and 'unhide' options for this [\(URL\)](https://support.office.com/en-us/article/view-and-manage-objects-by-using-the-navigation-pane-274dfc5a-281b-472b-94e2-ef931c5cc590#__toc309049965). Only the horizon number, horizon designation and upper and lower depths have been entered for the example.

![](_page_50_Picture_48.jpeg)

The overall procedure for entering the other data is similar for the other forms/tables.

# <span id="page-51-0"></span>Appendix 7. Pre-harmonizing your data to SOTER conventions

This Appendix shows the general procedure for 'pre-harmonizing' your digital data to SOTER conventions, prior to their actual import into the SOTER database model (see Figure 3). It assumes an understanding of MS-Access or similar SQL procedures, and data handling.

The example is for drainage. A similar procedure can be used for the other attributes (*ATTR*) listed in table **codes.**

First, make a table with the SOTER codes for drainage called '**Look\_up table\_DRAInage**'. This can be done by extracting the corresponding records from the **codes** table. Such tables can be made in Excel or MS-Access as desired. Here, we shall use MS-Access 2003.

*[Tip: See for example [https://www.quackit.com/microsoft\\_access/tutorial/](https://www.quackit.com/microsoft_access/tutorial/) for guidance when needed]* 

Enter the query (adapt as necessary for the attribute under consideration):

SELECT Codes.ATTRIBUTE, Codes.ORDER, Codes.CODE, Codes.DESCRIPTION, Codes.LEVEL2\_CODE, Codes.LEVEL2\_DESC, Codes.LEVEL3\_CODE, Codes.LEVEL3\_DESC, Codes.LEVEL4\_CODE, Codes.LEVEL4\_DESC, Codes.LEVEL5\_CODE, Codes.LEVEL5\_DESC INTO [Look\_up table\_DRAInage]

FROM Codes

WHERE (((Codes.ATTRIBUTE)="DRAI"));

Run the query.

#### Open the new table: **Look\_up table\_DRAInage.**

![](_page_51_Picture_121.jpeg)

For soil drainage, there is only one level in the look-up table (i.e. columns *Level2\_code*, *Level2\_description* etc. are blank).

The blank columns are not needed for this particular attribute and thus may be deleted.

![](_page_52_Picture_39.jpeg)

Enter Yes. Next go to Design view, and enter new fields for the *nat*ional classification system for drainage. Pragmatically, for this example, they will be called *DRAI\_nat\_code* and *DRAI\_nat\_description*. It is good practice to fill-in the description field, for ease of reference.

![](_page_52_Picture_40.jpeg)

Go to Datasheet view and add the corresponding national classes (here, arbitrarily called 'National\_description\_1', 'National\_description\_2' etc.) . In some cases (e.g. for vegetation classes or lithology classes), these may be 'best matches'.

![](_page_53_Picture_51.jpeg)

You now have a look-up table for drainage classes that shows the 'correlation' between the national classification system and the codes/terms used in SOTER, *in casu* for soil drainage.

Similar look-up tables table should be prepared for the other categorical attributes, when required. These can then be used to pre-harmonize your national data set to the SOTER conventions, prior to their actual import into the SOTER database for your region.

Also consider the units of measurement for numerical data; these must be converted to the SOTER defaults (see Table 9).

Remember, it is recommended to make regular backups of your work (with versioning, i.e. different names such as XX\_SOTER\_2019-07-03 etc.).

Further, it is good practice to document all 'pre-harmonization' steps in a report that accompanies the SOTER database for your region.

## <span id="page-54-0"></span>Appendix 8. Miscellaneous polygons and 'non-soil' units

Miscellaneous units in SOTER are areas of land that have a 'non-soil' cover, e.g. an ice mantle or a waterbody. These 'non-soil' areas were mapped as miscellaneous land units (FAO-UNESCO, 1974) and later recoded/harmonised for use with the Harmonised World Soil Database (FAO et al. 2008); these codes were adopted in the '2013 SOTER procedures manual' (Van Engelen et al., 2013).

#### **Non-soil units and non-soil parts**

Non-soil units correspond with regions where there is no soil mantle such as bare rock expanses, glaciers, shifting sand dunes, and urban areas. In principle, two situations occur:

- a) the entire SOTER unit consist of 'non-soil' units.
- b) only a portion of the SOTER unit consists of 'non-soil' units.

#### *a) Differentiation at SOTER unit level*

When the entire polygon consists of a non-soil unit (Table 13), a special entry is made in the GIS database for identification in the map legend; however, they are not treated as SOTER units. In the GIS attribute file these polygons are *normally* coded as follows:

ISO (country code) + '-' + (SOTER code), e.g. **CZ-WR** for a lake in Czechoslovakia (CZ).

![](_page_54_Picture_155.jpeg)

Table 13. Codes for 'non-soil' units in the GIS file and attribute database

Symbols are adapted from Van Engelen et al. (2013, p. 91). The original code for salt plains (ST) was changed to 'SP' as 'ST' is now used for Stagnosols in WRB 2015; similarly, 'ND' is now used for no data/information (*note*: this applies only to non-soil units), as the former 'NI' code is used for Nitisols in WRB 2015.

*In the case of SOTER Danube*, however, the pre-populated ISOCSUID's in the GIS file and SOTER attribute table should not be altered as this information came from the underpinning JRC-generated terrain map. When necessary, however, non-soil areas can be indicated in the 'SURFCOND' column of the GIS file (e.g. AT\_soter.shp for Austria).

#### *b) Differentiation at soil component level*

When 'small' areas of lakes, land ice or rock outcrops cannot be mapped as a terrain unit, i.e. cover only part of the SOTER unit, they need to be characterised at the level of the soil component (Van Engelen et al 2013, p. 31).

The procedure for including non-soil units in a pre-populated SOTER<sup>[17](#page-55-0)</sup> data base, for a given Danube basin country, is straight forward. First, append the standard definitions for non-soil units to the **codes** table. This information is provided as a text file (SOTER\_Miscellaneous\_units.txt).

The TXT-file can be imported in your SOTER databases as follows (To be safe, make a backup of the whole database first):

In your MS Access database, go to button 'external data', then select/enter 'new data source', 'from file', select 'Text file', and then select file 'SOTER\_Miscellaneous\_units.txt', specifying the folder where you have saved the TXT file. Also indicate the table to which the TXT-file should be appended (underscored in blue):

![](_page_55_Picture_99.jpeg)

Then enter next (delimited), next (comma; tick 'first row contains field names), next (codes), then enter 'finish'.

<span id="page-55-0"></span><sup>17</sup> Codes for 'non-soil' units are included in the **codes** table of the 'empty SOTER databases'.

| $O$ Lab    |                                |           | ○ Other:<br>comma<br>$\bigcap$ Space |          |
|------------|--------------------------------|-----------|--------------------------------------|----------|
|            | First Row Contains Field Names |           | Text Qualifier:<br>$\{none\}$ $\vee$ |          |
|            |                                |           |                                      |          |
|            |                                |           | ATTRIBUTE ORDER CODE DESCRIPTION     |          |
| WRB        | 9001                           | <b>WR</b> | Water body                           | $\hat{}$ |
| <b>WRB</b> | 9002                           | GG        | Glaciers/land ice                    | π<br>e e |
| WRB        | 9003                           | SP        | Salt plains / salt flats             |          |
| <b>WRB</b> | 9004                           | DS        | Dunes/shiftingsands                  |          |
| <b>WRB</b> | 9005                           | RK        | Rock outcrops                        |          |
| <b>WRB</b> | 9006                           | <b>UR</b> | Urban                                |          |
| <b>WRB</b> | 9007                           | QU        | Quarry/open air mining               |          |
| <b>WRB</b> | 9008                           | SW        | Perennial swamps / marshes           |          |
| <b>WRB</b> | 9009                           | SL        | Salt lakes                           |          |
| WRB        | 9010                           | <b>BL</b> | <b>Bad lands</b>                     |          |
| <b>WRB</b> | 9011                           | FP        | Fish ponds                           |          |
| <b>WRB</b> | 9012                           | <b>ND</b> | No data (NI)                         |          |

*Note: This 'import' procedure should only be done once! Otherwise, you will get 'error messages' as integrity rules will be enforced (i.e. this would create duplicate entries in table codes).* 

![](_page_56_Picture_45.jpeg)

At this stage, the new non-soil records show up in table **code**:

Subsequently, 'non-soil' units can be included (as 'artificial profiles') in the **profile** table for each Danube basin SOTER dataset. This can be done either using the **profile** *form* (a) or directly in the **profile** *table* (b)

.

itself. In either case, only the (artificial) Profile-ID (PRID), for example 'HU-SP', and Profile\_Database\_id (PDID) must be entered. Being a 'non-soil' unit, all other fields can be left blank.

The example below is for 'water bodies' in Hungary. Note that 'EU025' is selected here for the profiledatabase-ID (PDID).

As indicated in the full report, unique PDID's must be defined in table **SourceMap** at an early stage of the data compilation.

(a) Enter 'non-soil' unit using **profile** *form*:

![](_page_57_Picture_63.jpeg)

(b) Enter 'non-soil' unit directly in **profile** *table*:

![](_page_57_Picture_64.jpeg)

Next, the relevant non-soil units can be entered in the **Soils** table and subsequently the **SoilComponent** table.

These steps are illustrated below for hypothetical SOTER unit 'CZ651' in the Czech Republic: 'CZ-WR'; the estimated proportion (PROP) of this non-soil unit (WR, water body) is 25% (Figure 17):

![](_page_58_Picture_21.jpeg)

Figure 17. Example of a 'non-soil' unit as represented in a hypothetical SOTER unit.

For good order, note that the sum of proportions of all components (incl. soil and non-soil units) within a given terrain unit must always add up to 100% (Van Engelen et al. 2013).